# **NTU-52W**

**NTU-52W 3.0.3**

**IP-: [http://192.168.1.1](http://192.168.1.1/) : user**

**: user**

PON — « », 2,5 / downlink 1,25 / uplink. PON IP.

GPON . , - . , ON , -.

, , , NTU-52W.

⊗ , .

⊕ , , .

NTU-52W - . . . . . GPON PON-, Ethernet. NTU-52W IPTV, OTT . NTU-52W Wi-Fi IEEE 802.11b/g/n.

 **:**

- 1 PON SC/APC (WAN);
- $\bullet$  Ethernet RJ-45 LAN  $(LAN)$ :
	- 1 RJ-45 10/100BASE-T ( );
	- 1 RJ-45 10/100/1000BASE-T ( ).

Wi-Fi 802.11b/g/n.

220 /12 B.

- **:** 
	- $\bullet$  c:
		- TR-069;  $\bullet$
		- «» «», ; • PPPoE (auto, PAP-, CHAP-, MSCHAP-);
		-
		- IPoE (DHCP-client static);<br>• DHCP (DHCP- WAN, DI DHCP (DHCP- WAN, DHCP- LAN);
		- Multicast- Wi-Fi;
		- DNS (Domain Name System);
		- DynDNS (Dynamic DNS);
		- UPnP (Universal Plug and Play);
		- NAT (Network Address Translation);
		- NTP (Network Time Protocol);
		- QoS;
		- IGMP-snooping; • IGMP-proxy;
		- Firewall;
		- VLAN IEEE 802.1Q.

 $W-Fi$ :

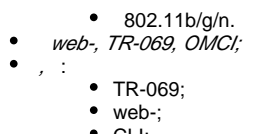

CLI; • OMCI.

NTU-52W.

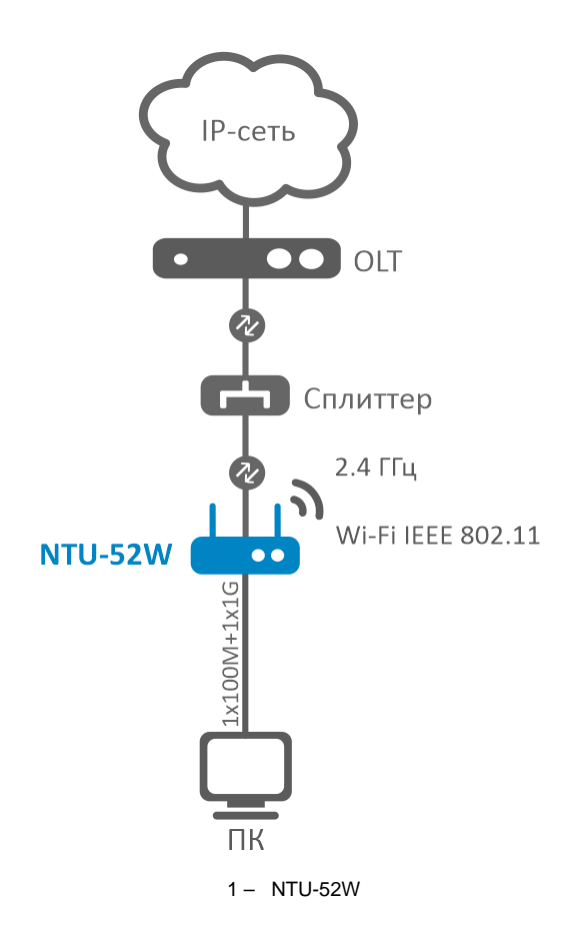

1.

 $1 -$ 

## **Ethernet LAN**

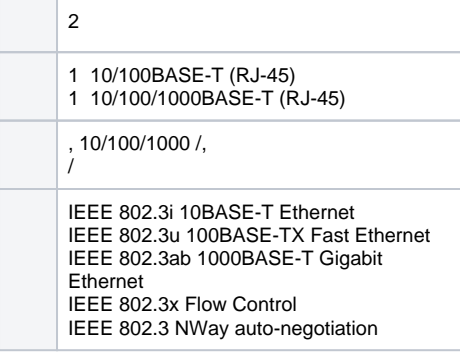

# **PON**

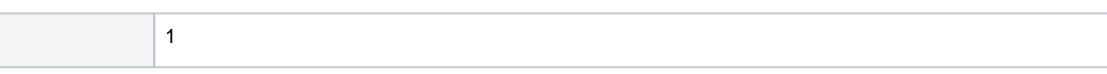

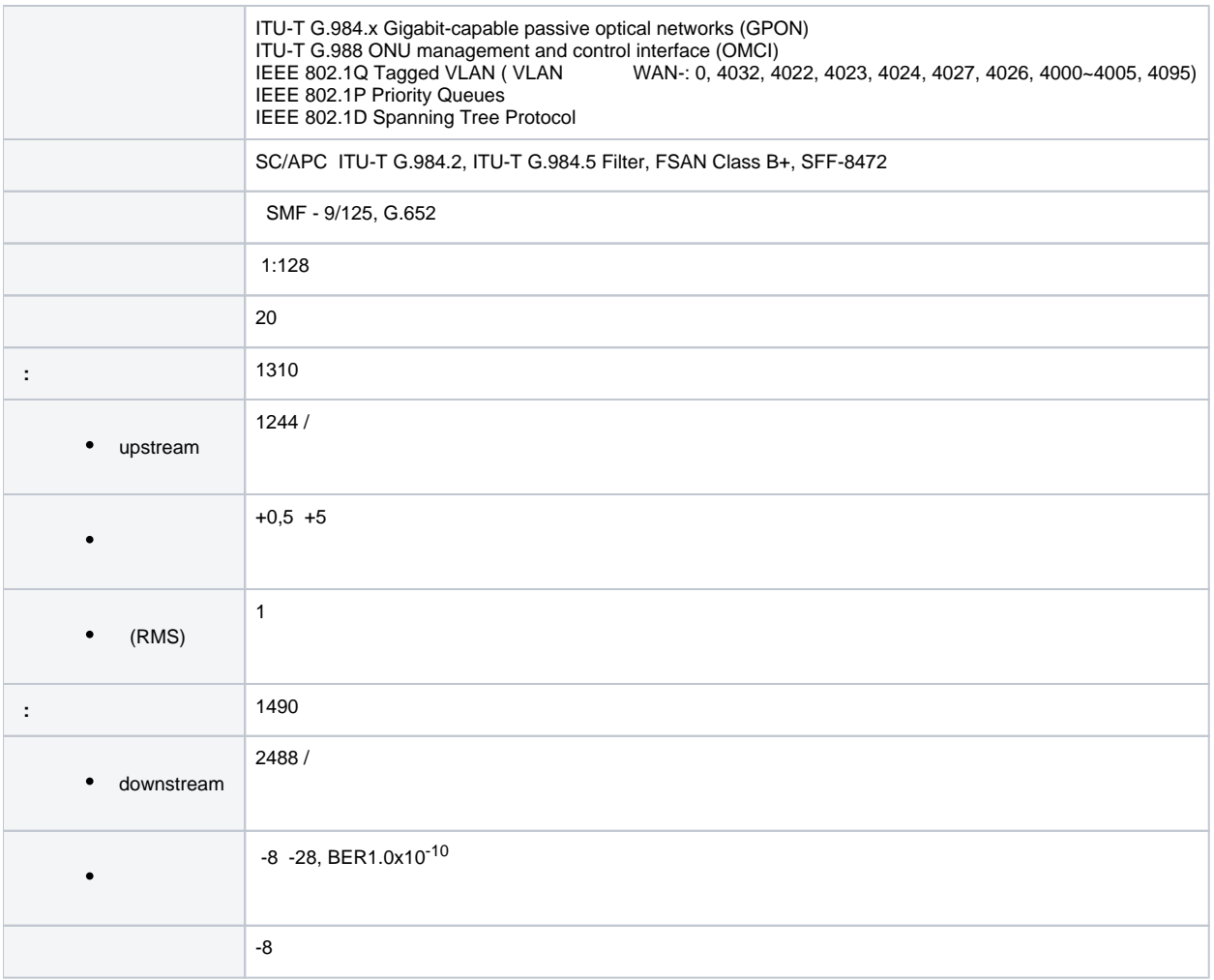

## **Wi-Fi**

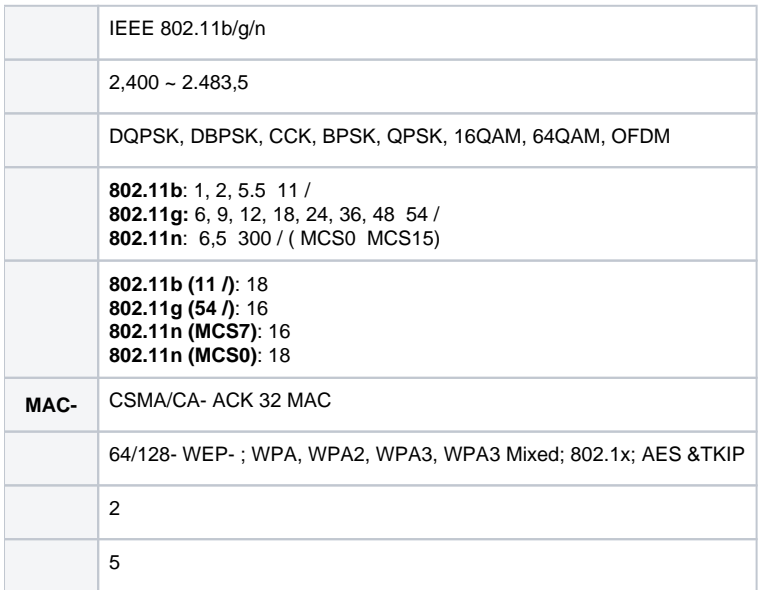

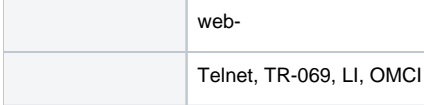

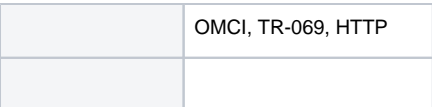

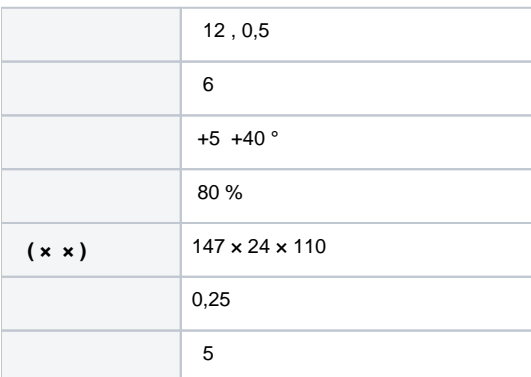

## <span id="page-3-0"></span> $, 147 \times 24 \times 110$ .

NTU-52W [2](#page-3-1).

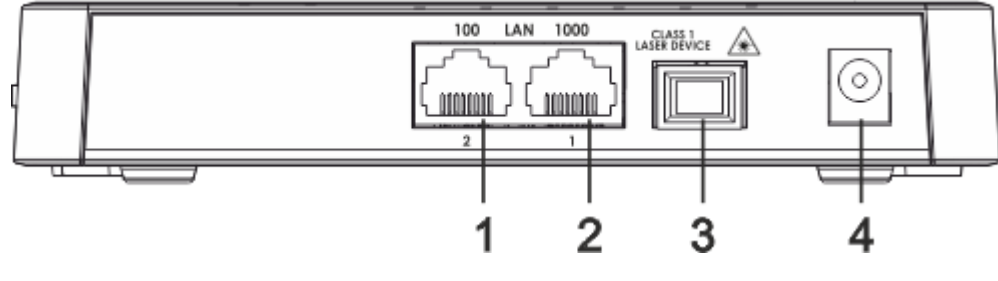

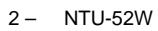

# <span id="page-3-1"></span>NTU-52W , [2.](#page-3-2)

<span id="page-3-2"></span>2 – NTU-52W

| 1              | LAN 10/100      | RJ-45 10/100BASE-T      |
|----------------|-----------------|-------------------------|
| $\overline{2}$ | LAN 10/100/1000 | RJ-45 10/100/1000BASE-T |
| 3              | <b>PON</b>      | SC () PON GPON          |
|                | 12 V            |                         |

NTU-52W 3.

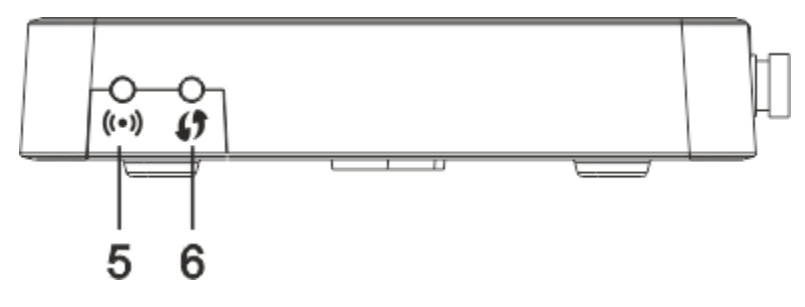

# , [3.](#page-4-0)

<span id="page-4-0"></span>3 – NTU-52W

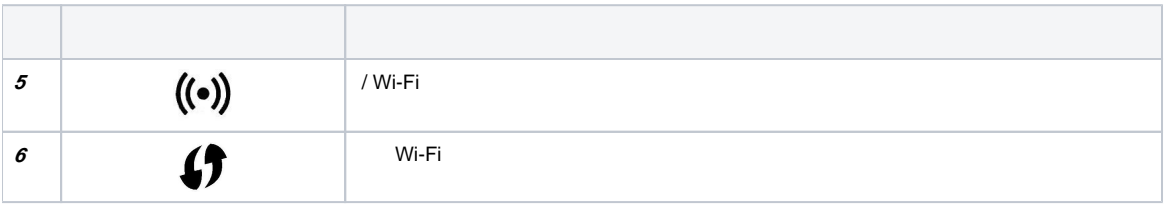

NTU-52W [4](#page-4-1).

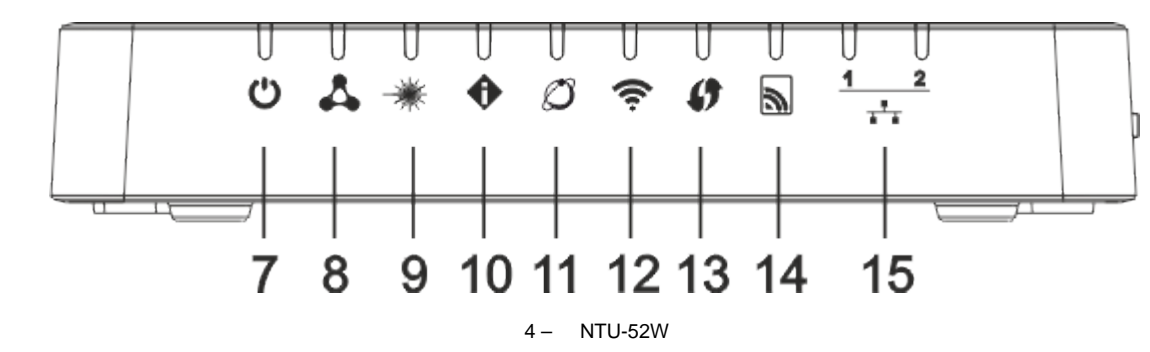

<span id="page-4-1"></span>, . [4.](#page-4-2)

4 – NTU-52W

<span id="page-4-2"></span>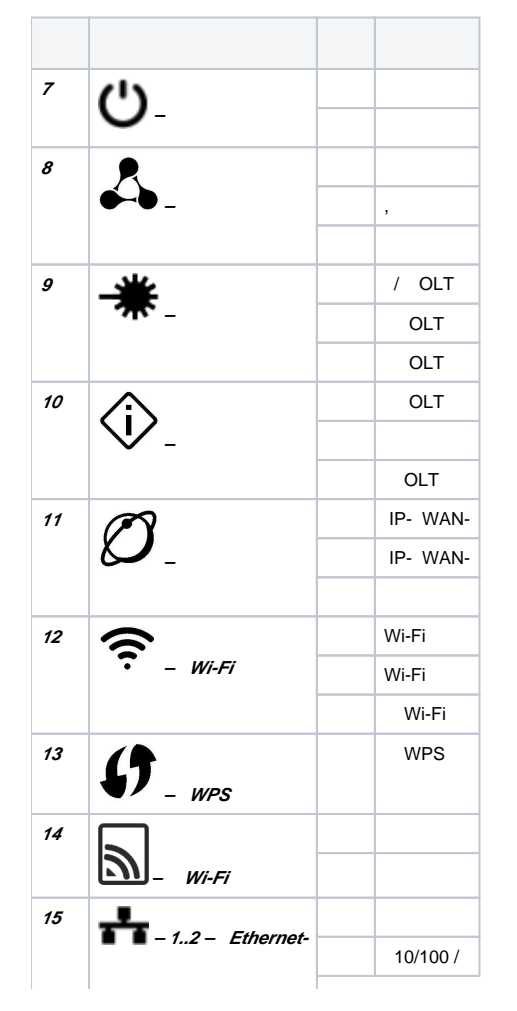

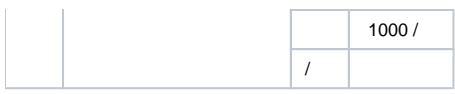

 $\angle$ 

«F» .  $\ll F$ » 5, . . IP-: *LAN – 192.168.1.1, -255.255.255.0*. LAN 1 LAN 2.

#### NTU-52W :

- NTU-52W;
- 220/12 0,5 ;
- $\cdot$ ; .
- Wi-Fi Filter 3 **LAN** Marking 3 Filter 1 eth<sub>0</sub> Marking 1 br<sub>0</sub> PON gpondef Filter 2 eth1 Marking 2 **OMCI** Filter 4 Ipinterface

 $5 -$ 

- **(SFF-)** ;
	- **(PON-)**  Ethernet GPON;
	- **Wi-Fi**  .
- $()$  (5):

<span id="page-5-0"></span> **:**

- $\bullet$  Br0;
- $\bullet$  eth $0...1$ ;
- wl0;
- IPInterface1.
- **br0** LAN .
- **eth0..1** Ethernet- RJ-45 , STB . **br0**.
- **wl0** Wi-Fi 2.4 .

**Filter Marking** ( **br0**). , **Filter** , **Marking** – .

**IPInterface** , IP- , DHCP, .

# web-.

 , web-: 1. web- (- web-), , Firefox, Google Chrome. 2.  $IP-$  . IP- : 192.168.1.1, : 255.255.255.0 : AELTEX Input username and password UserName: Password: Login 3. «UserName» «Password». ⊗ user, user.4. «Login». web- .

. «Admin», «Password», «New Password» «Confirmed password» .

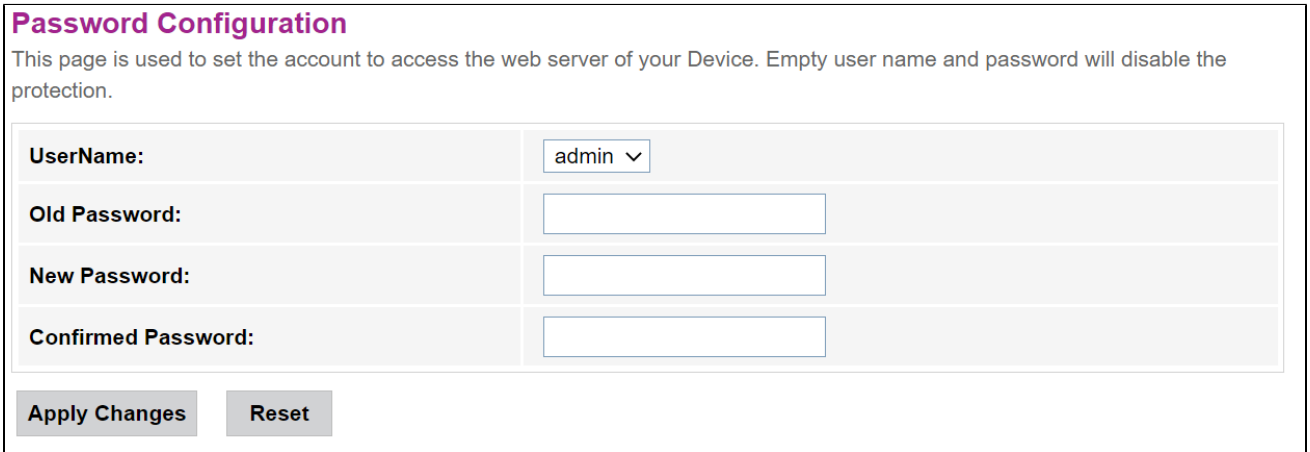

 **web-** .

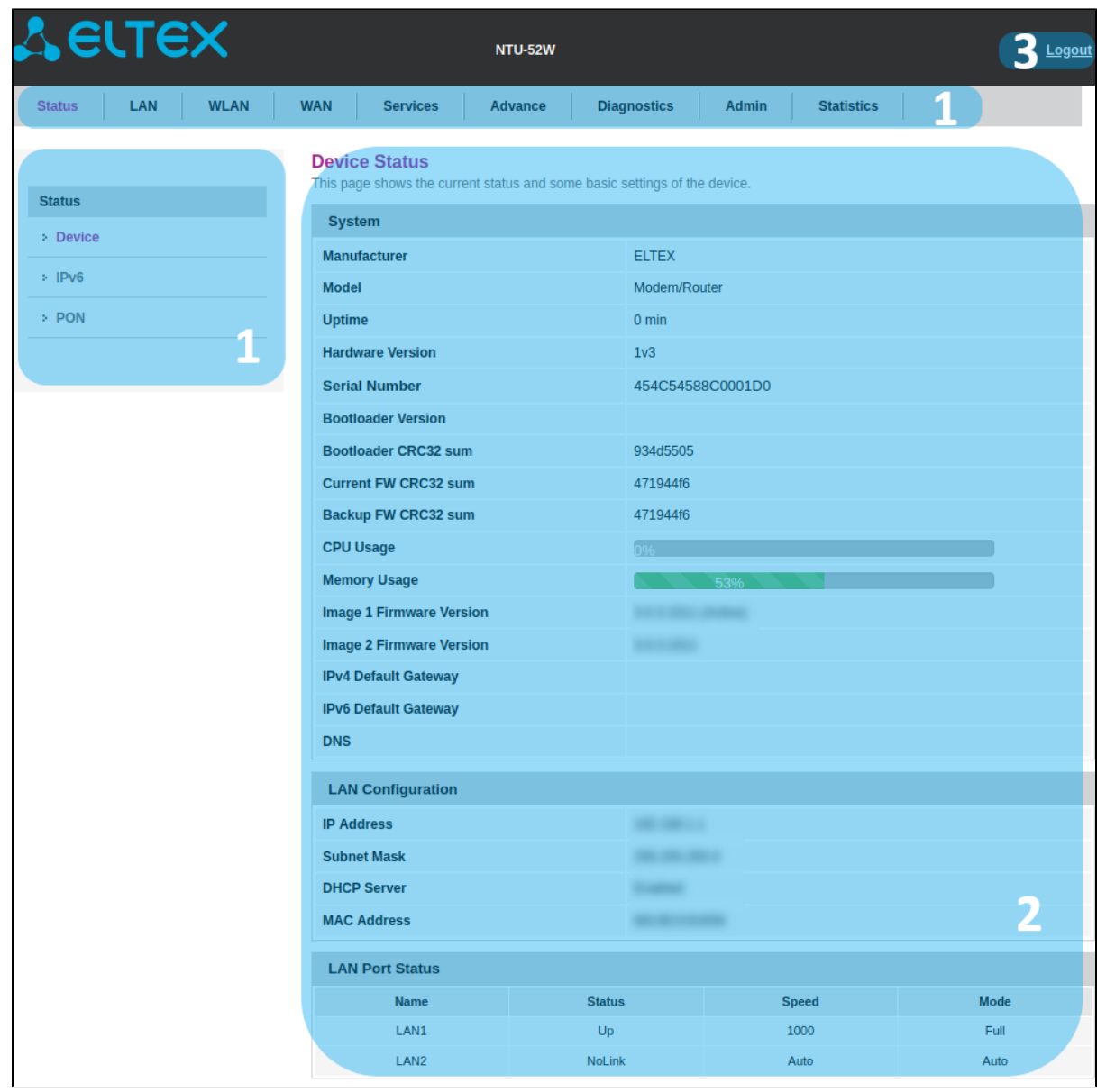

3 :

1. 2. . .

3. .

«Status».

# **«Device status».**

, LAN WAN.

Status Device status

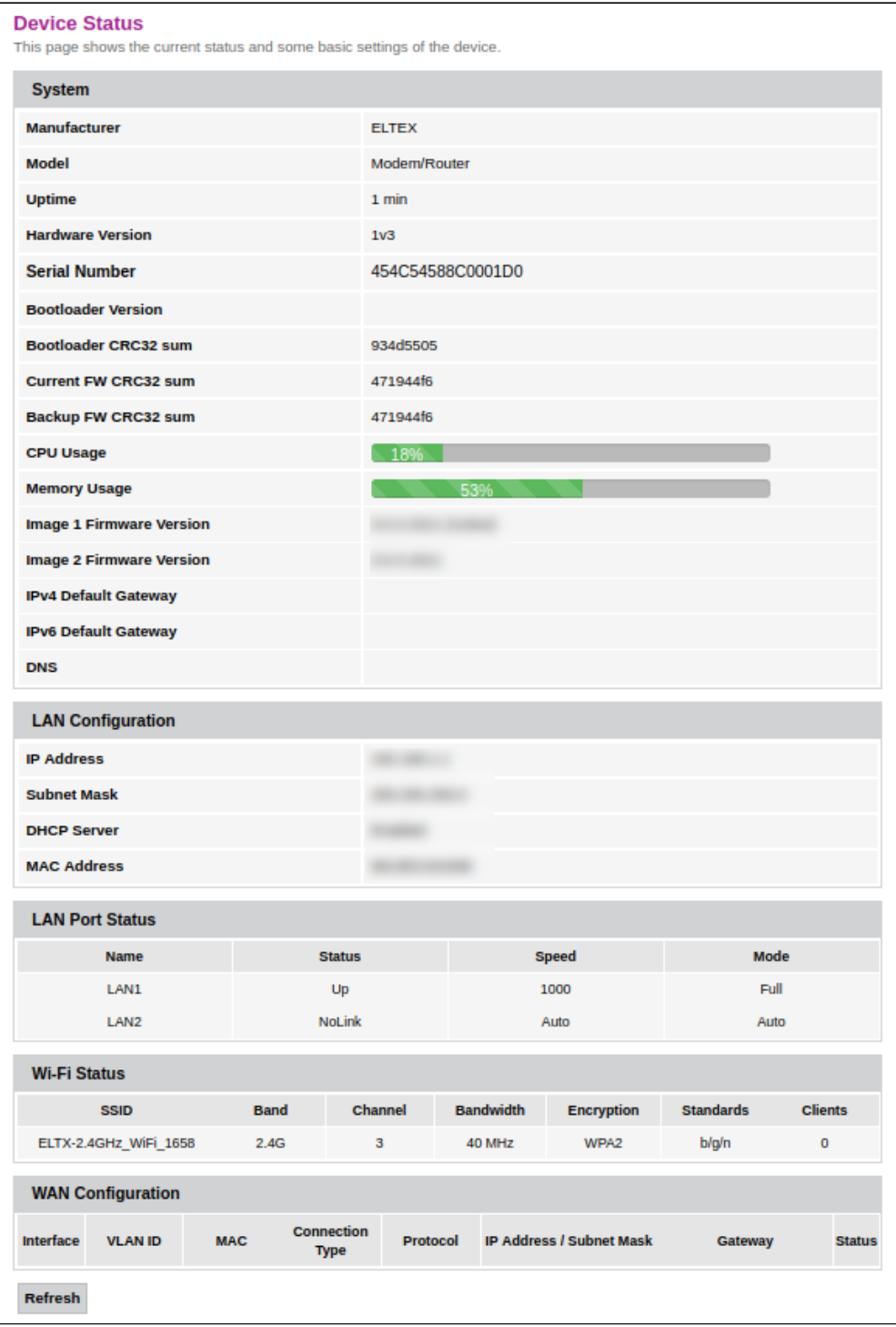

### **System**

- Manufacturer ;
- Model ;
- Uptime ;
- Hardware Version ;
- Serial Number –;
- Bootloader Version- ;
- Bootloader CRC32 sum ;
- Current FW CRC32 sum ;
- Backup FW CRC32 sum ;
- CPU Usage CPU;
- Memory Usage ;
- Image 1 Firmware Version (Active) ;
- Image 2 Firmware Version ;
- IPv4 Default Gateway IPv4;
- IPv6 Default Gateway IPv6;
- $\bullet$  DNS- DNS-.

#### **LAN Configuration**

- $\bullet$  IP Address IP-;
- Subnet Mask ;
- *DHCP Server* DHCP-;
- MAC Address MAC- .

#### **LAN Port Status**

- $•$  Name LAN-;
- *Status* LAN-;
- $Speed -$  ;
- $\bullet$  *Mode* (half-duplex/full-duplex/auto).

#### **Wi-Fi Status**

- SSID ;
- *Band* , , ;
- $\bullet$  Channel –;
- $\bullet$  Bandwidth –;
- Encryption ;
- Standarts ; Clients – .

# **WAN Configuration**

- $\bullet$  *Interface* –;
- $\bullet$  *VLAN ID –* VLAN ID;
- $•$   $MAC-MAC-$ ;
- Connection Type-;
- Protocol ;
- IP Address/Subnet Mask IP-/ ; • Gateway –;
- $\bullet$  Status .

«Refresh».

## **«IPv6 Status». IPv6**

## IPv6.

Status IPv6

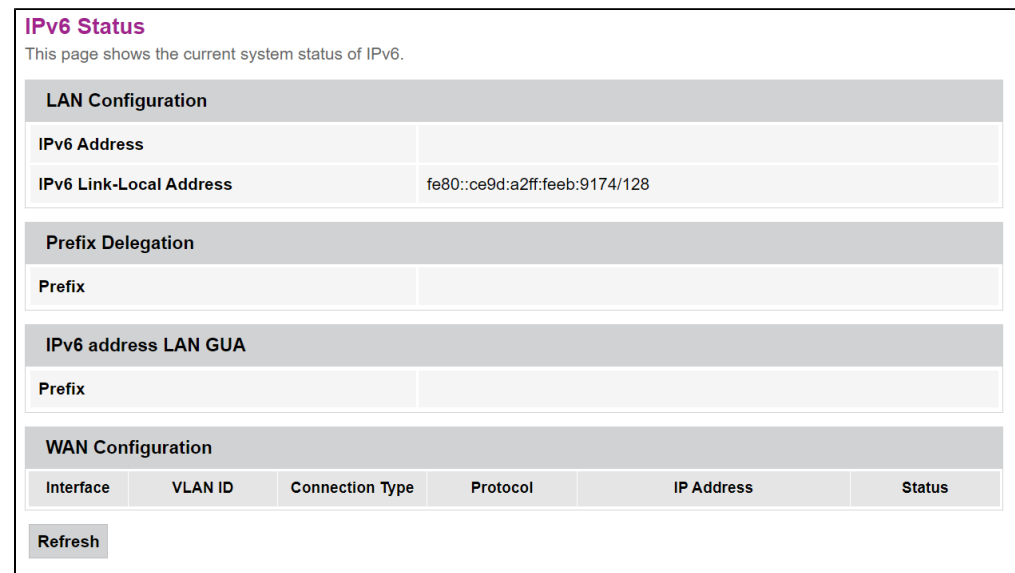

#### **LAN Configuration**

- IPv6 Address IPv6-;
- IPv6 Link-Local Address IPv6-.

 $\bullet$  *Prefix* – IPv6-.

#### **IPv6 address LAN GUA**

•  $Prefix -$ .

#### **WAN Configuration**

- Interface ;
- VLAN ID VLAN ID ;
- Connection Type ;
- Protocol ;
- IP Address IP- ;
- $\bullet$  Status .

«Refresh».

# **«PON».**

PON-.

Status PON

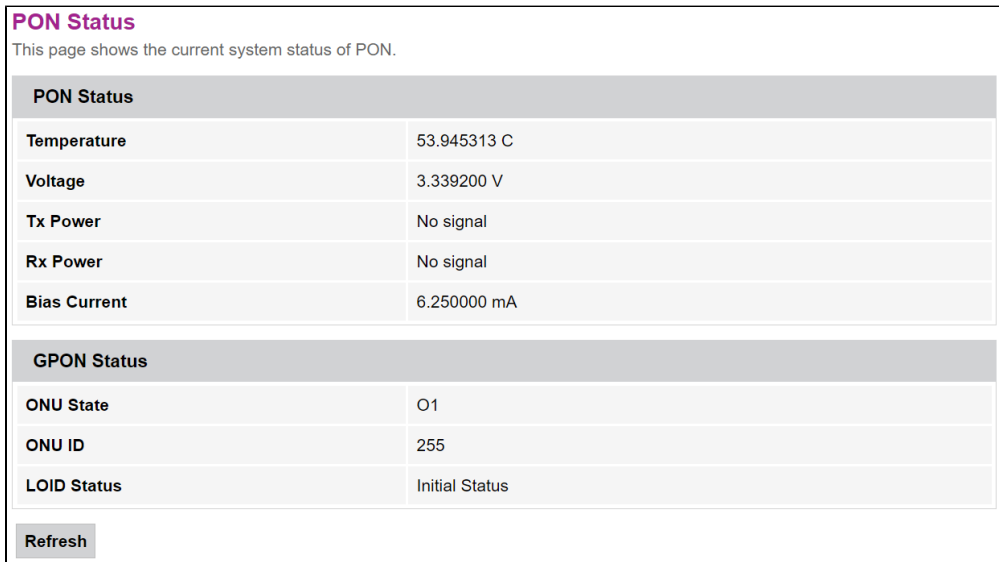

#### **PON Status**

- Temperature ;
- $\bullet$  Voltage –;
- Tx Power ;
- Rx Power ;
- Bias Current .

#### **GPON Status**

- ONU State ONU;
- ONU ID ONU ID;
- *LOID Status* LOID.

«Refresh».

# «LAN». LAN

LAN.

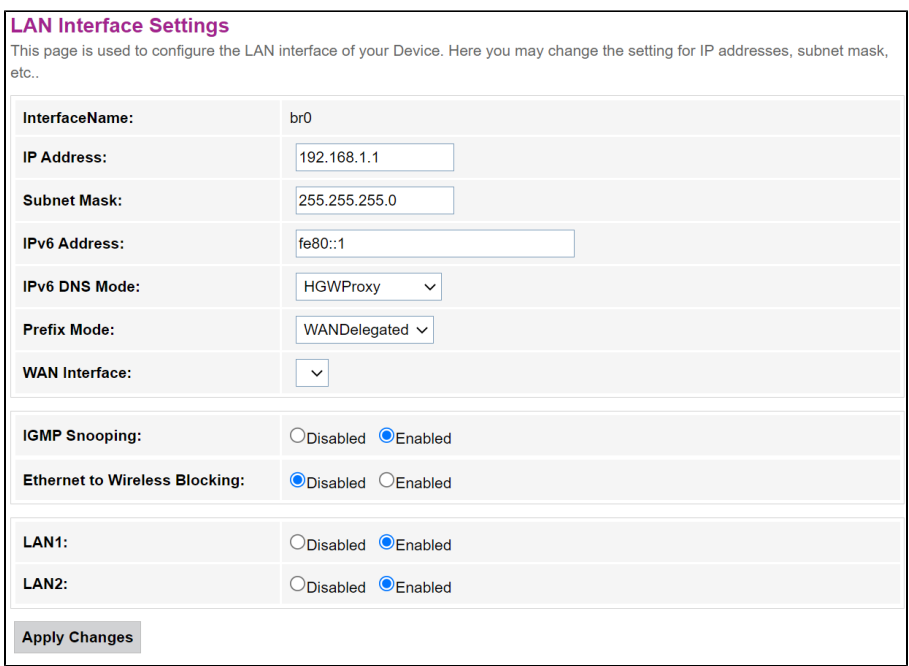

- $\bullet$  Interface name  $-$ ;
- IP Address IP-
- Subnet Mask ;
- IPv6 Address IPv6-;
- $\bullet$  IPv6 DNS Mode  $\cdot$ 
	- HGWProxy- DNS IPv6;
		- WANConnection WAN- DNS-;
		- Static DNS- (IPv6 DNS1, IPv6 DNS2).
	- Prefix Mode- Prefix (WAN-):
		- WANDelegated- , ;
			- Static- Prefix.
- WAN Interface WAN-, WANDelegated.
- IGMP Snooping (Enabled/Disabled) / IGMP Snooping;
- Ethernet to Wireless Blocking (Enabled/Disabled)  $\vert$ ;
- LAN1/LAN2 (Enabled/Disabled) LAN-.

«Apply Changes».

# «WLAN».

.

 **«Basic settings».** 

WLAN.

WLAN Basic Settings

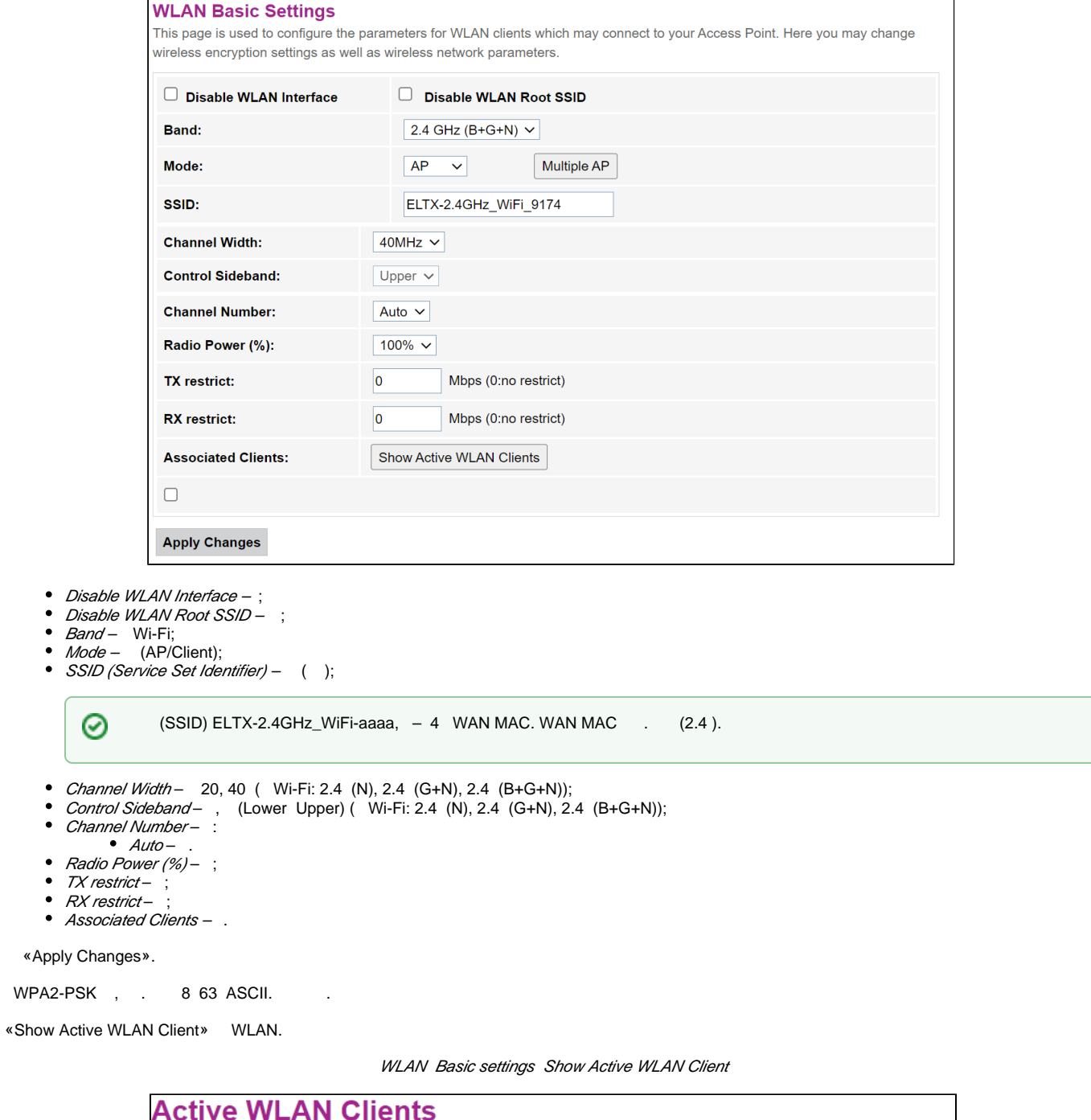

This table shows the MAC address, transmission, reception packet counters and encrypted status for each associated WLAN clients.

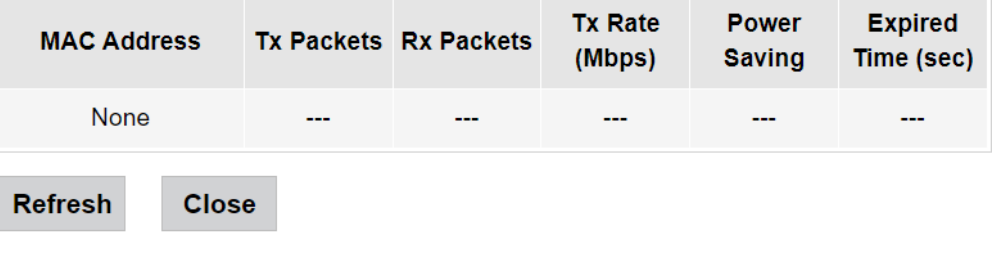

- *MAC Address* MAC- ;
- Tx Packets ;
- Rx Packets-;
- $Tx$  Rate (Mbps) ,  $\frac{1}{2}$
- Power Saving ;
- Expired Time (sec) , .

«Refresh», «Close».

.

#### **«Advanced settings».**

#### WLAN Advanced settings

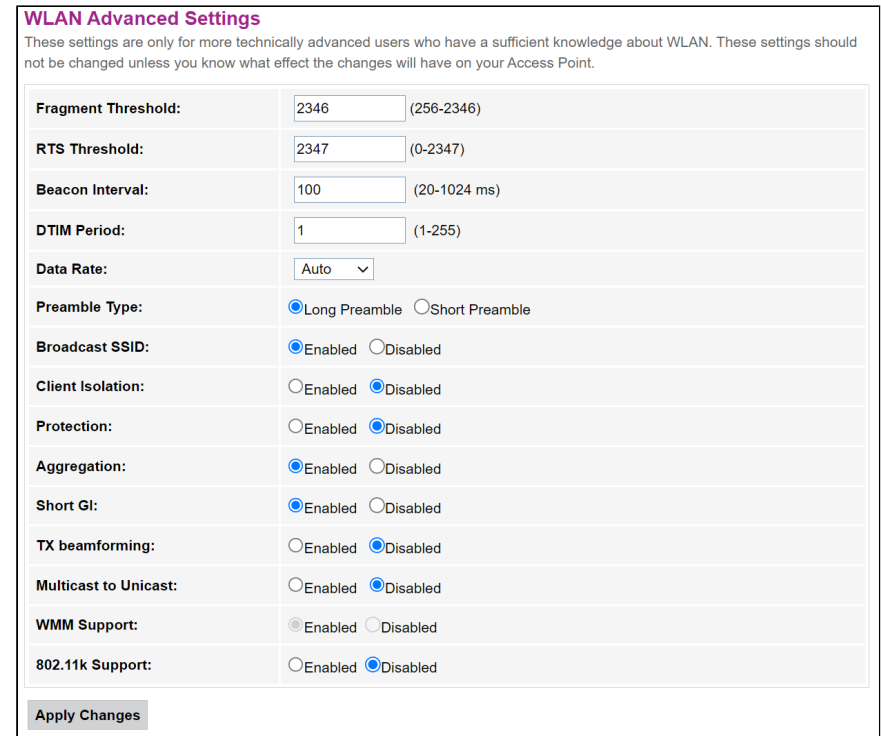

- Fragment Threshold-compared and the set of  $\mathcal{F}$
- *RTS Threshold* , RTS, RTS/CTS ( / ) ;
- Beacon Interval-, , , ;
- DTIM Period- ;
- *Data rate* ;
- Preamble Type : (Long Preamble)/ (Short Preamble);
- Broadcast SSID (Enable/Disabled) SSID ( Disabled SSID );
- Client Isolation (Enable/Disabled)  $\mid$ ;
- Protection (Enable/Disabled) / 802.11n protection;
- Aggregation (Enable/Disabled) l ;
- Short GI (Enable/Disabled)  $i$ ;
- TX beamforming (Enable/Disabled) / ;
- Multicast to Unicast (Enable/Disabled) / multicast unicast;
- WMM Support (Enable/Disabled) / Wi-Fi Multimedia;
- 802.11k Support (Enable/Disabled) / Radio Resource managment .

«Apply Changes».

# **«Security».**

. , WPS.

**WLAN** Security

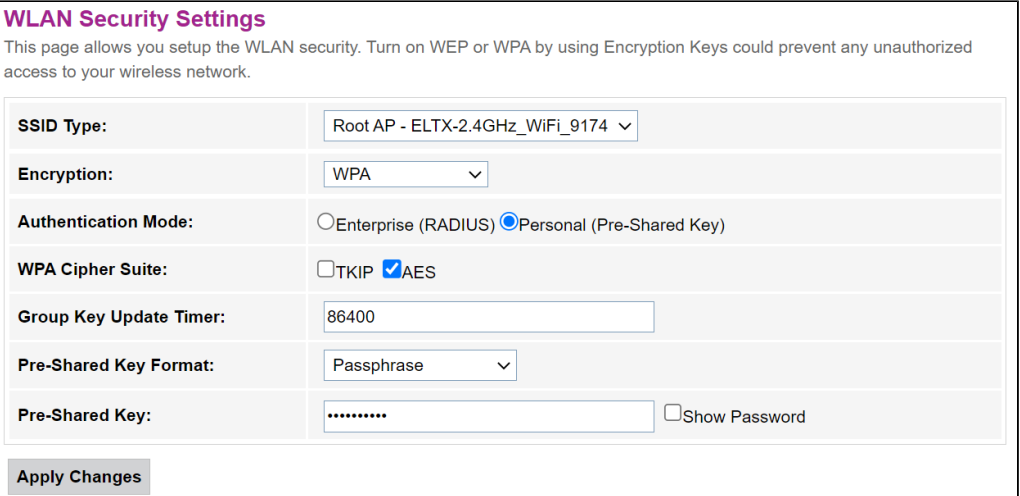

- SSID Type SSID;
- $\bullet$ Encryption – :
	- *NONE ()* ;
		- WEP- WEP;
		- WPA/WPA2/WPA2 Mixed/WPA3/WPA3 Mixed- WPA/WPA2/WPA2 Mixed/WPA3/WPA3 Mixed.

#### WEP :

- 802.1x Authentication 802.1x ( RADIUS, WEP-);
- Authentication- :
	- Open system-;
	- Shared Key ;
	- $\bullet$  Auto-.
- Key Length  $($ ) 64 128;
- Key Format ( ) ASCII HEX;
- Encryption Key ( ) 10 16 5 ASCII1 64 26 16 , 13 ASCII 128 -.

#### WPA/WPA2/WPA2 Mixed, :

- Authentication Mode- Enterprise (RADIUS) Personal (Pre-Shared Key). Enterprise (RADIUS) :
	- RADIUS Server IP Address IP- RADIUS-;
	- RADIUS Server Port- RADIUS-. 1812;
	- RADIUS Server Password- RADIUS-;
- $\cdot$  IEEE 802.11w-
	- $•$  None –
	- $\bullet$  Capable ;
	- $Required$ .
- SHA256 (Enable/Disable) / SHA256.
- WPA Cipher Suite WPA TKIP AES,
- Group Key Update Timer ;
- Pre-Shared Key Format- ASCII HEX;
- Pre-Shared Key-.

«Show Password». «Apply Changes».

#### **«Access control».**

MAC-. MAC- Current Access Control List- . «Allowed Listed», MAC-, Current Access Control List. «Deny Listed» MAC-, , Current Access Control List. «Apply Changes».

WLAN Access control

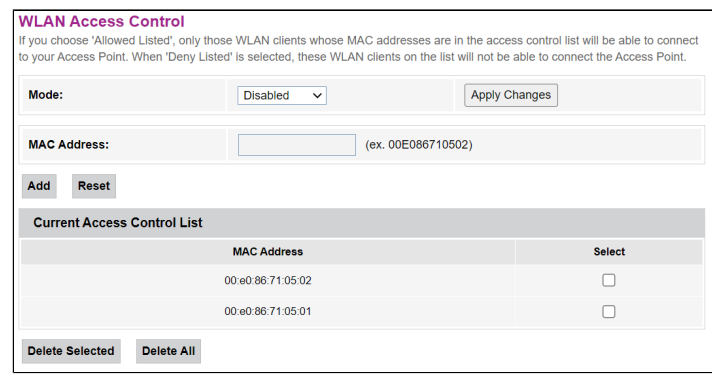

- Mode- MAC-:
	- Disabled- ;
	- Allowed Listed- ();
	- Deny Listed- (). MAC Address- MAC- ., «Add», - «Reset».
- 
- , «Delete Selected», , «Delete All».

# **«WiFi radar».**

, IBSS.

WLAN WiFi radar

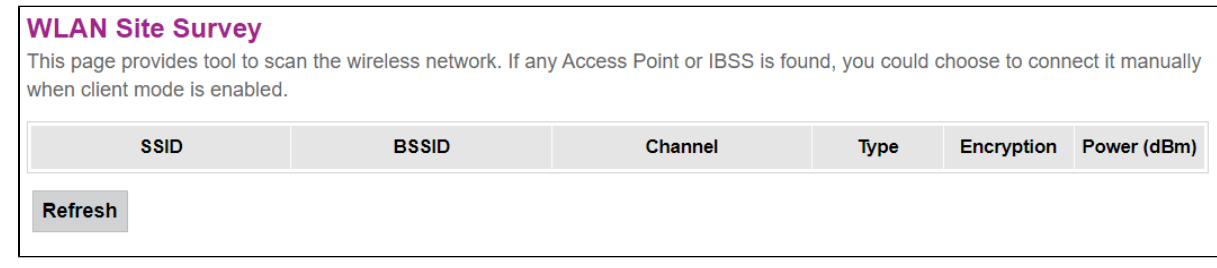

:

- SSID- ;
- *BSSID* MAC- ;
- Channel ;
- $Type-$  (AP, Client , );
- Encryption ; Power (dBm)- .

«Refresh».

## **«WPS». Wi-Fi**

WPS (Wi-Fi Protected Setup, Wi-Fi).

WLAN WPS

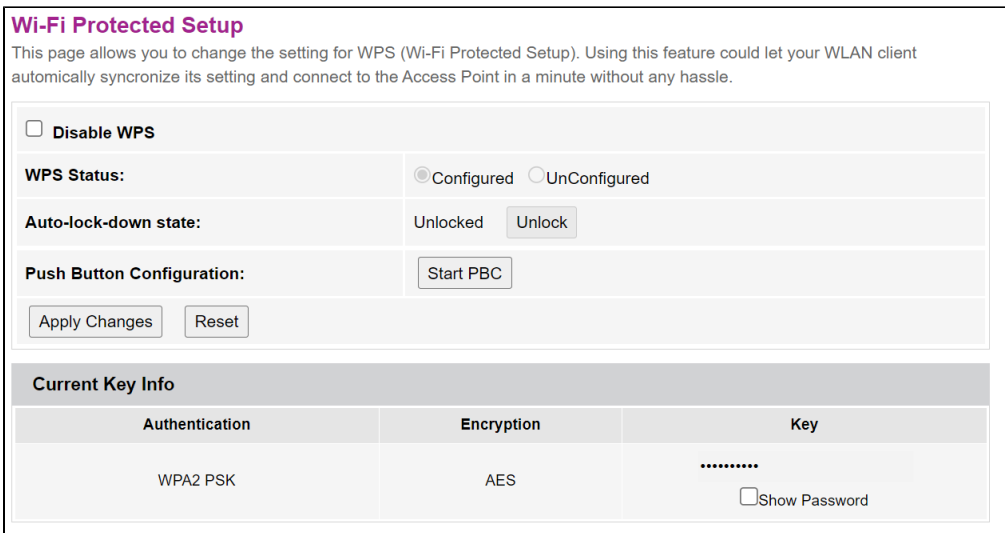

• Disable WPS- WPS;

• Push Button Configuration – WPS .

«Show Password». «Apply Changes».

## **«Status». WLAN**

WLAN.

WLAN Status

**WLAN Status** This page shows the WLAN current status.

- *Mode* AP- ;
- *Band* , , ;
- $\bullet$   $SSID -$
- Channel  $Number -$ ;
- Channel Width  $\frac{1}{2}$
- Encryption ;
- *BSSID* MAC- ;
- Associated Clients .

# «WAN».

# **«PON WAN». PON WAN**

PON WAN.

WAN PON WAN

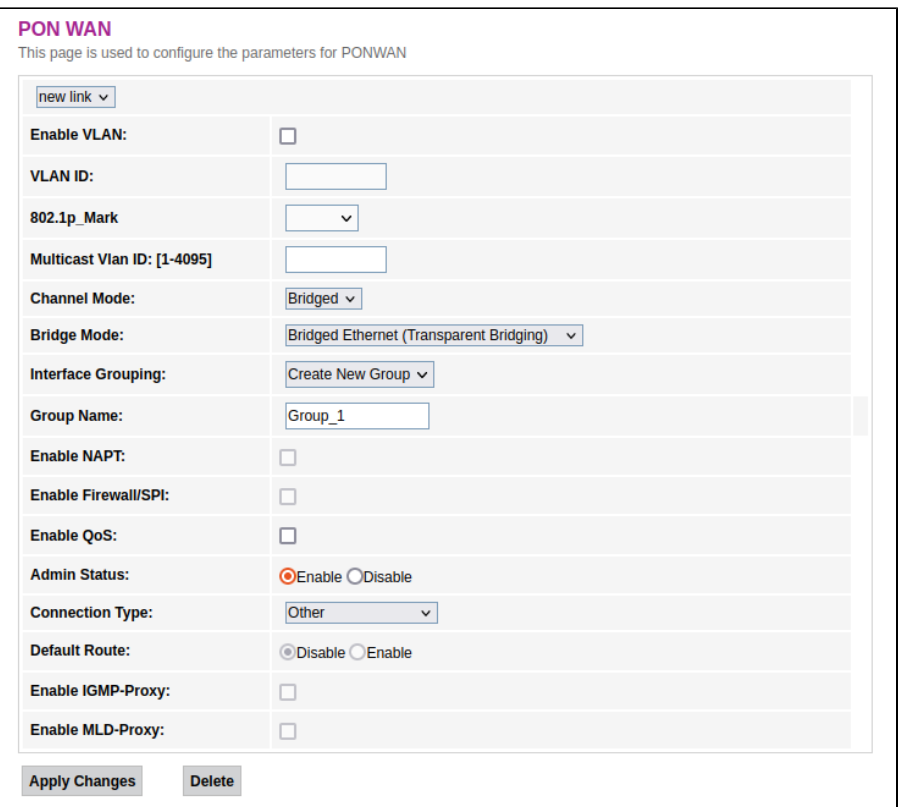

- Enable VLAN VLAN;
- $VLAN/D VLAN;$
- $\bullet$  802.1p\_Mark 802.1p;
- Channel Mode VLAN;
	- Bridged ;
	- *IPoE* DHCP;
	- PPPoE point-to-point Ethernet.
- Interface Grouping- ;
- Group name ;
- Enable NAPT NAPT;
- Enable QoS- ;
- Admin Status (Enable/Disable) / ;
- Connection Type-, WAN;
- Default Route (Enable/Disable) l $\quad;\;$
- Enable IGMP-Proxy- IGMP;
- Enable MLD-Proxy MLD.

«Apply Changes», – «Delete».

# «Services».

# **«Service»**

## **«DHCP Setting». DHCP**

DHCP- DHCP-.

Services DHCP (Server)

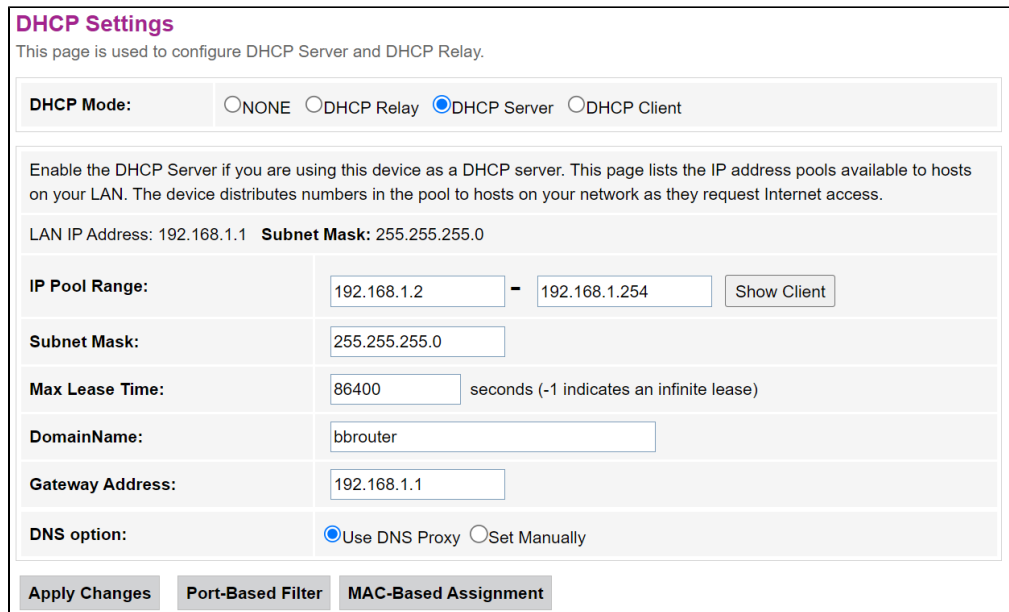

- DHCP Mode-:
	- *NONE* DHCP ;
	- DHCP Relay DHCP-;
	- DHCP Server- DHCP-;
	- DHCP Client- DHCP-.
- $\bullet$  IP Pool Range , ;
- Show Client-, . DHCP, DHCP-;
- Subnet Mask ;
- Max Leas Time , -1 ;
- DomainName ;
- Gateway Address ;
- DNS option- DNS:
	- Use DNS relay DNS ONT ONT; Set manually - DNS.
- DHCP Server IP Address IP- DHCP.

«Apply Changes». «Port-Based Filter» «MAC-Based Assignment» MAC .

## **«Dynamic DNS».**

DNS ( ) DNS- ( ) . (, , NTU-52W) IP-. IP-, IPCP PPP- DHCP.

DNS , IP- DHCP, DNS-.

Services Dynamic DNS

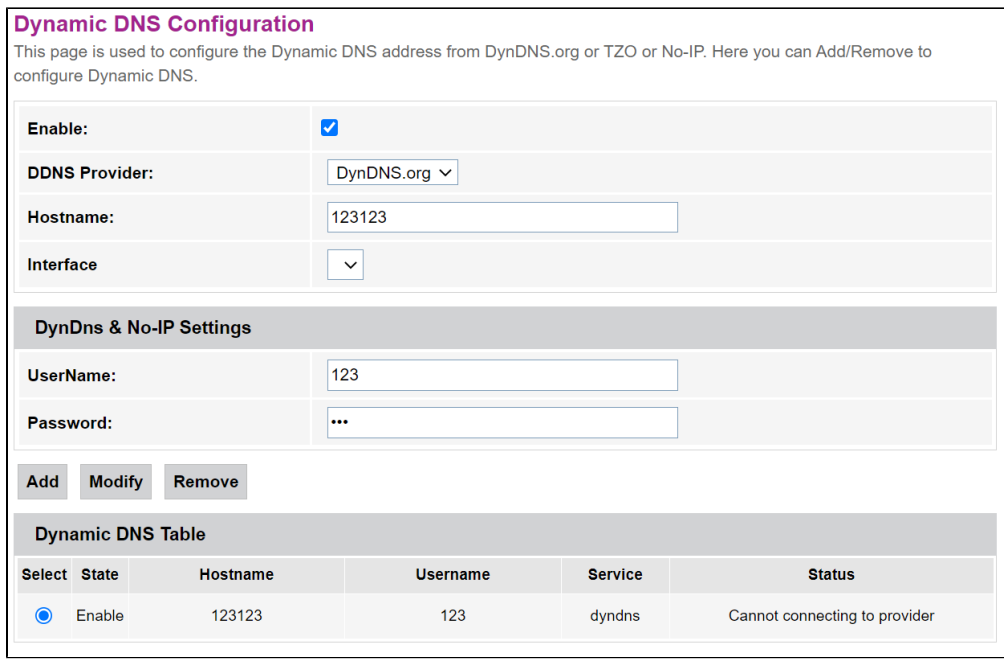

- *Enable* DHCP- (IP-);
- D-DNS Provider- D-DNS (): [DynDNS.org,](http://dyndns.org/) [No-IP.com](http://no-ip.com/);
- Custom-, . (Hostname) (Interface).

#### DynDns/No-IP Settings:

- UserName-;
- *Password* , D-DNS.

«Dynamic DNS Table» DNS . «Add». / , «Modify»/«Remove» .

### **«UPnP».**

Universal Plug and Play (UPnP™). UPnP, ...

Services UPnP

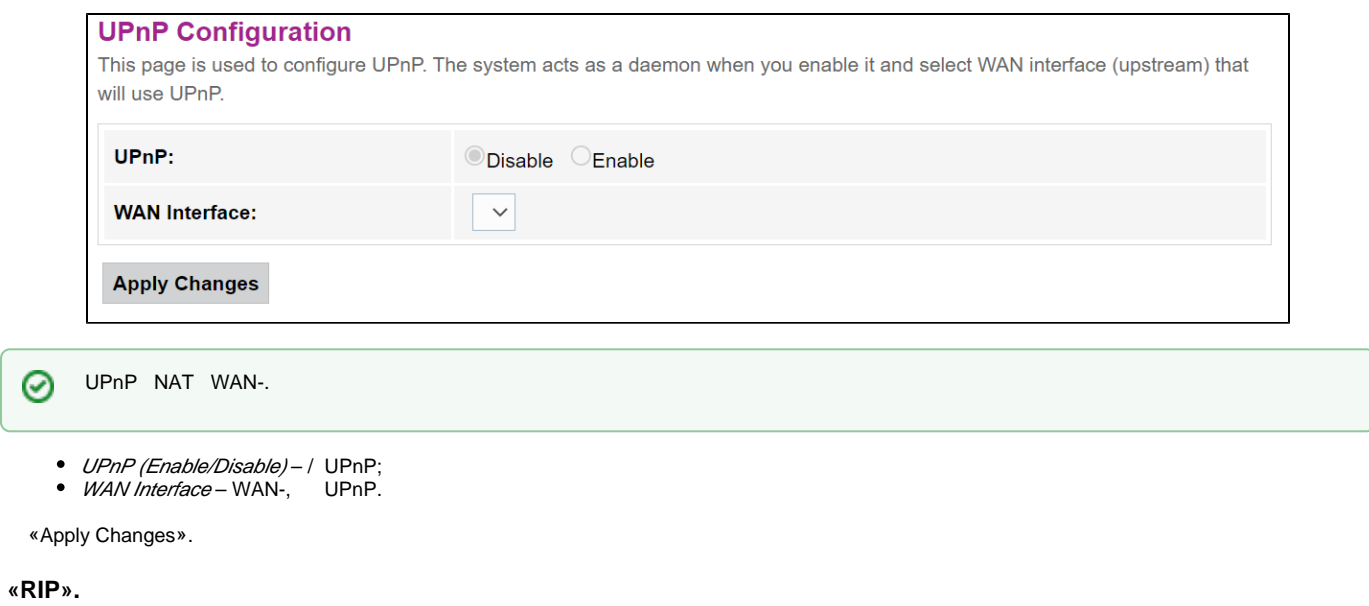

, RIP . RIP, RIP RIP.

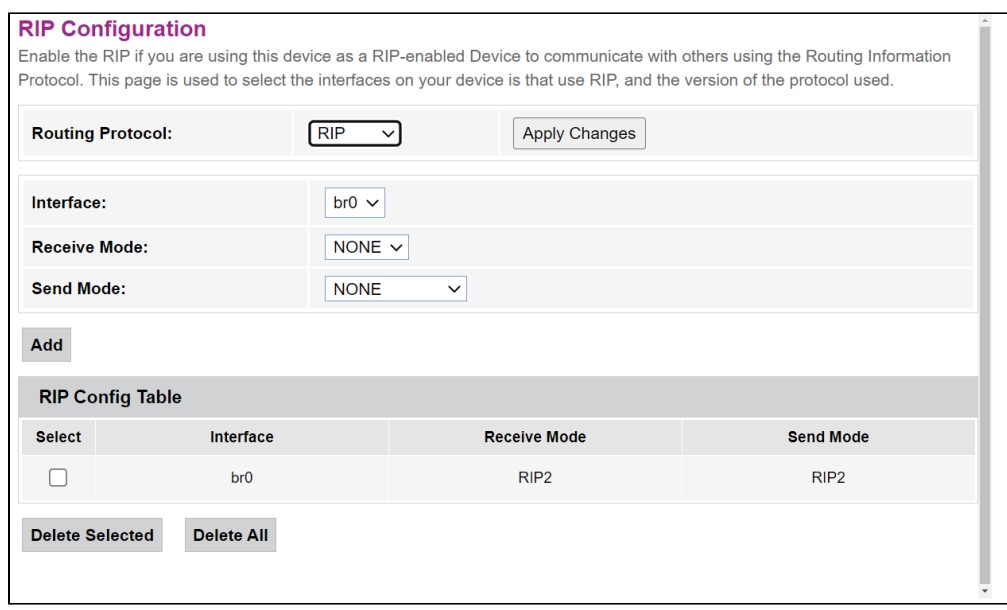

• RIP (Enable/Disable) – / RIP.

### «Apply Changes».

- *Interface* , RIP;
- Receive Mode (NONE, RIP1, RIP2, both);
- Send Mode- (NONE, RIP1, RIP2, RIP1 COMPAT).

RIP «RIP Config Table». «Delete All», , «Delete Selected».

### **«Firewall».**

# **«IP/Port Filtering».**

. IP- IP- . .

Services Firewall IP/Port Filtering

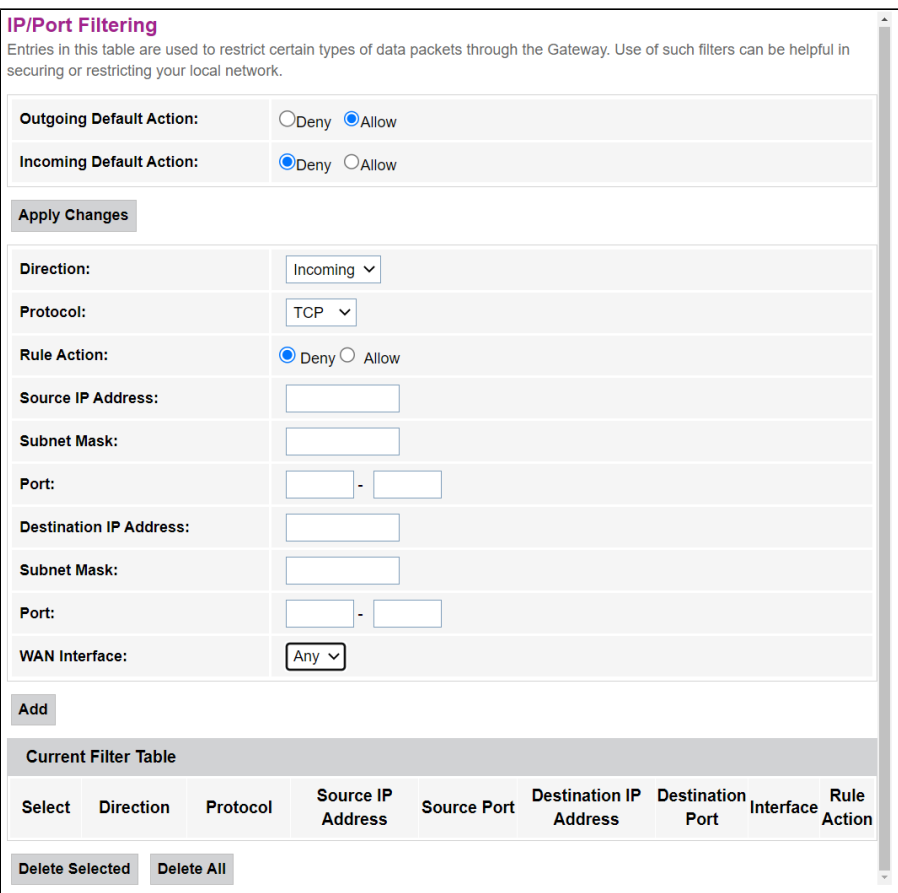

- Outgoing Default Action (Denyl Allow)- ;
- Incoming Default Action (Deny/Allow) .

«Apply Changes».

«Add»:

- Protocol ;
- Rule Action (Deny/Allow) (/);
- Source IP Address IP- ;
- Subnet Mask ;
- $Port-$ ;
- Destination IP Address IP-;
	- Subnet Mask ;
	- Port .
- WAN Interface –

«Current Filter Table». . «Delete selected», – «Delete All».

### **«MAC Filtering». MAC-**

MAC-, MAC- . «Apply Changes».

Services Firewall MAC Filtering

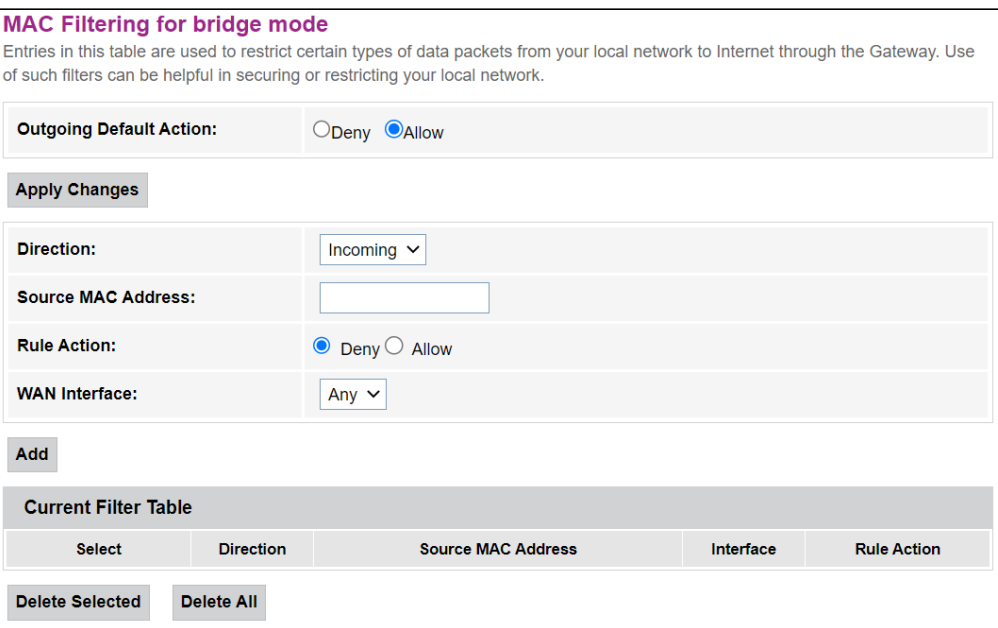

Outgoing Default Action Deny/Allow – .

«Apply Changes».

«Add»:

- Source MAC Address MAC-, /;
- WAN Interface .

«Current Filter Table». «Rule» («Allow» - «Deny» -). «Delete Selected», «Delete All».

### **«Port Forwarding».**

«Current Port Forwarding Table» . NAT. , -, -, NAT. «Apply Changes».

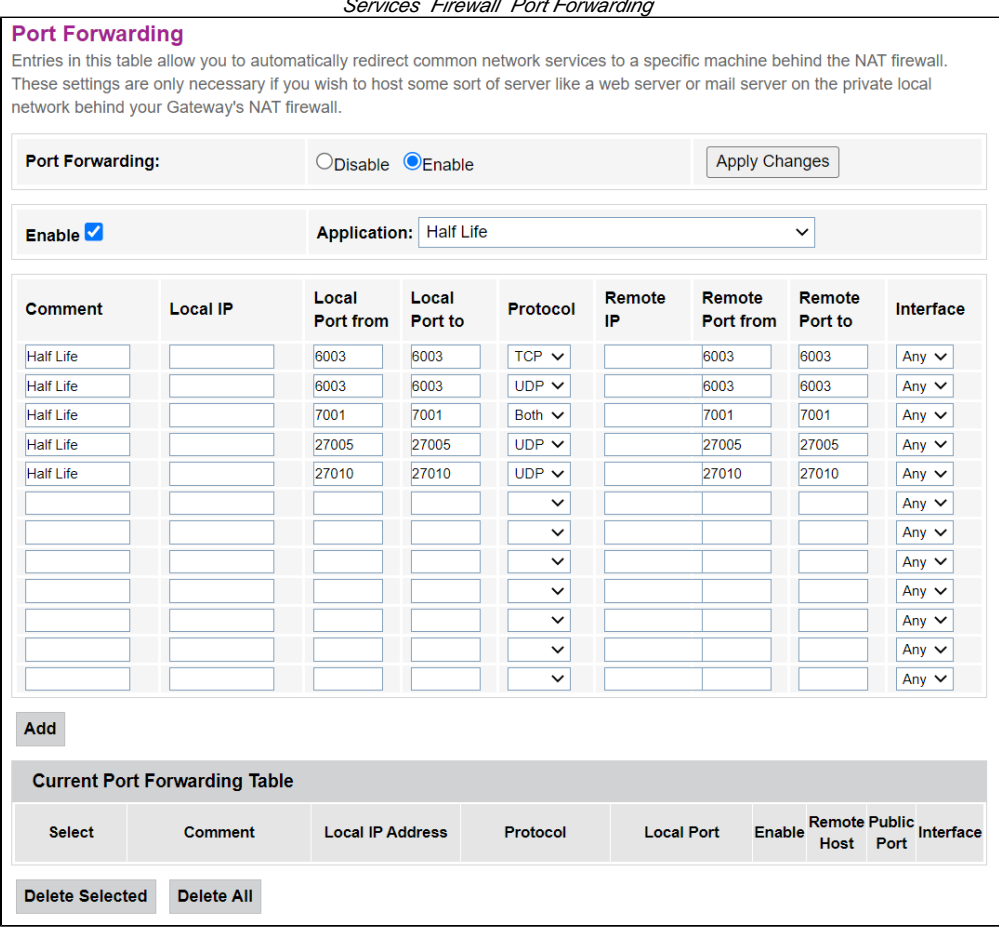

#### «Current Port Forwarding Table» Enable :

- Port Forwarding (Enable/Disable)  $| \cdot |$ ;
- Application ;
- Comment ;
- $Local IP- IP-,$ ;
- Local port from/to ;
- Protocol- (TCP, UDP);
- Remote port from/to . Remote port to ;
- Interface .

«Add». «Delete Selected», «Delete All».

# **«URL Blocking».**

URL . / URL- . / FQDN (Fully Qualified Domain Name) «Add», . «URL Blocking Table» «Keyword Filtering Table», URL-, «Delete Selected». «Delete All»

Services Firewall URL Blocking

# Services Firewall Port Forwarding

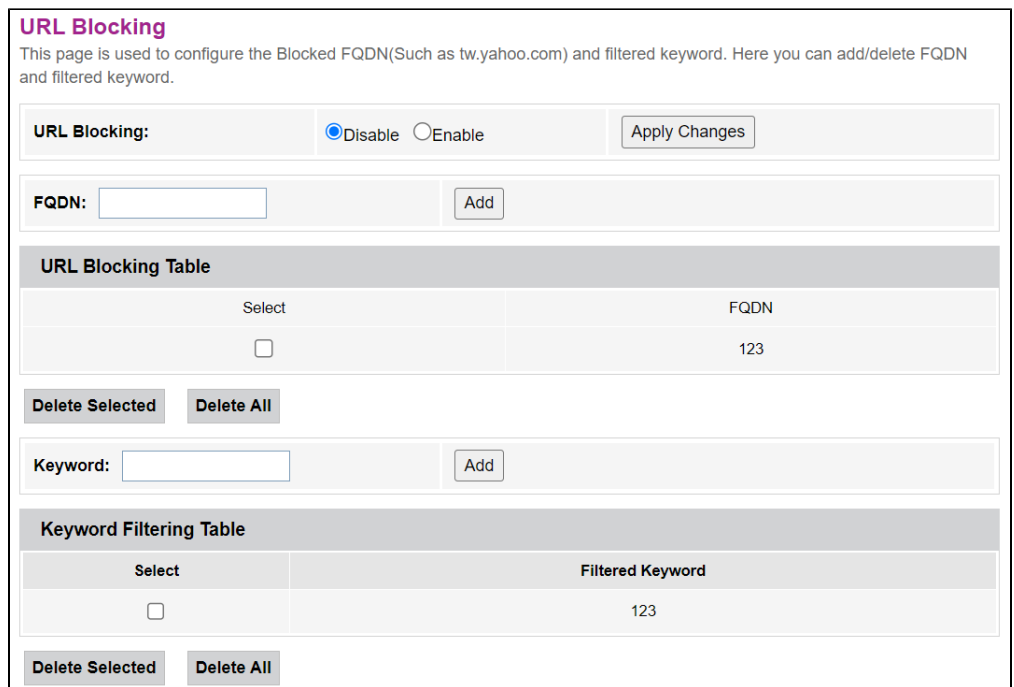

- URL Blocking (Enable/Disable) / URL-Blocking;
- FQDN (Fully Qualified Domain Name) ;
- Keyword- .

«Apply Changes».

.

## **«Domain Blocking».**

#### Services Firewall Domain blocking

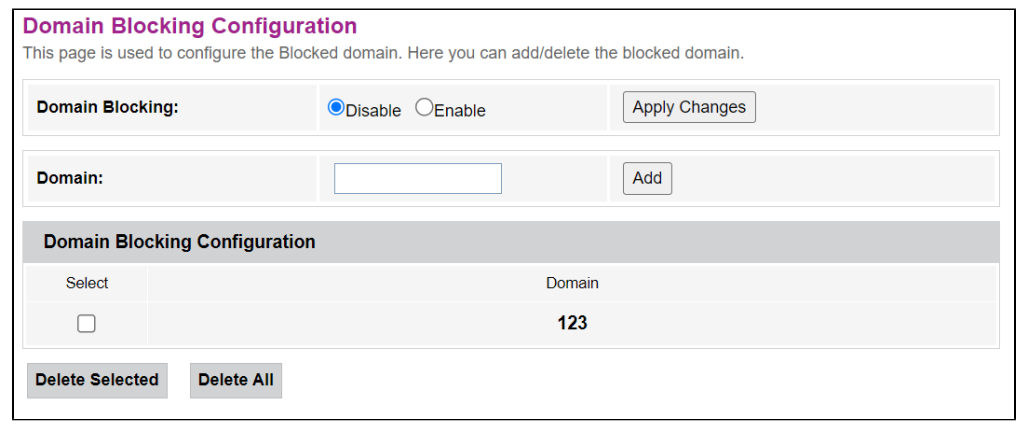

#### Enable, Domain «Add».

- Domain Blocking (Enable/Disable) / ;
- Domain .

«Apply Changes». «Domain BlockingConfiguration», «Delete Selected», «Delete All».

### **«Port Triggering».**

,  $\sim$ 

Services Firewall Port Triggering

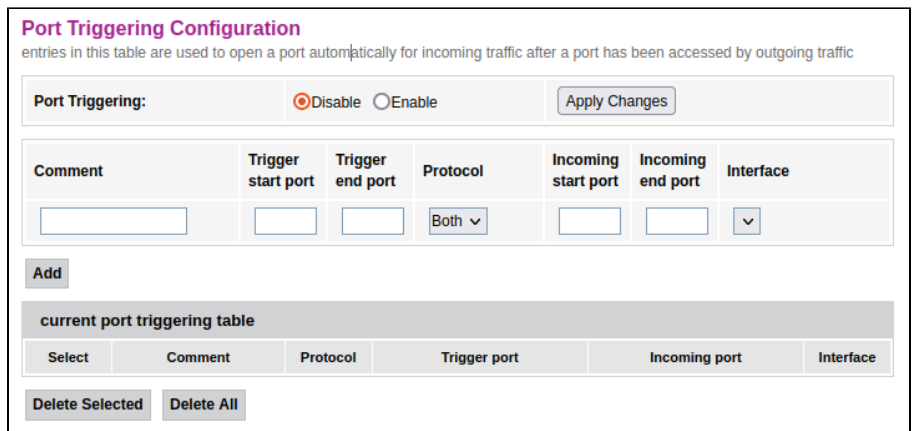

«current port triggering table» «Enable» :

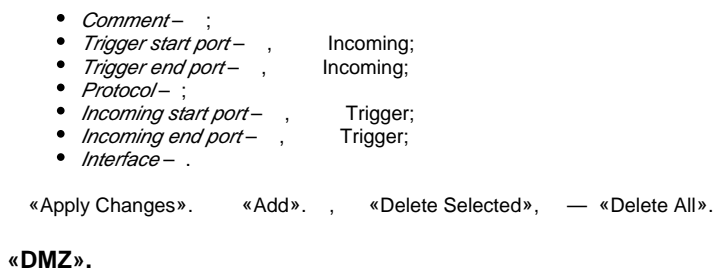

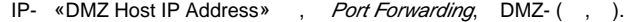

Services Firewall DMZ

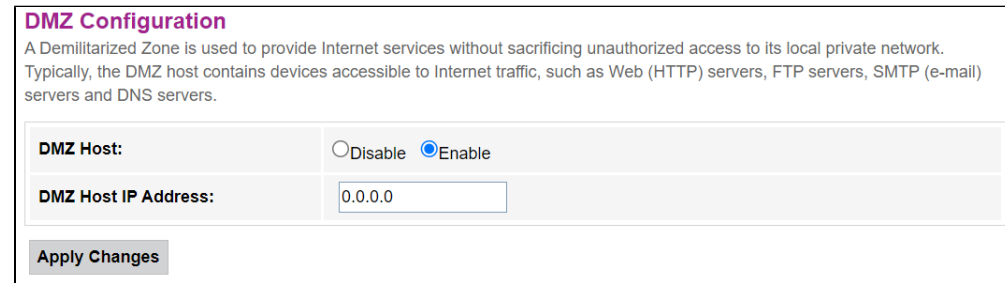

- DMZ Host (Enable/Disable) / ;
- DMZ Host IP Address IP-.

«Apply Changes».

# «Advance».

## **«Advance»**

# **«ARP Table». ARP**

MAC-. ARP ARP-, . Internet- . 5 .

Advance Advance ARP table

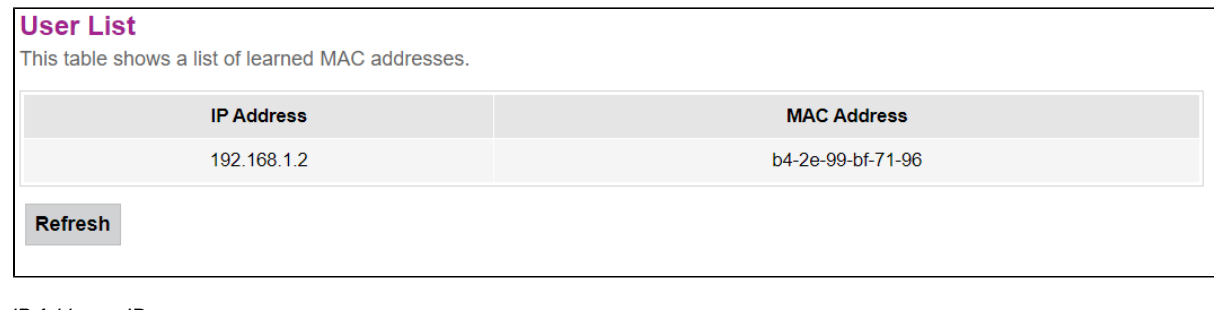

 $\bullet$  IP Address – IP-; • MAC Address--

«Refresh».

## **«Bridging». Bridging**

. MAC-, / 802.1d Spanning Tree.

#### Advance Advance Bridging

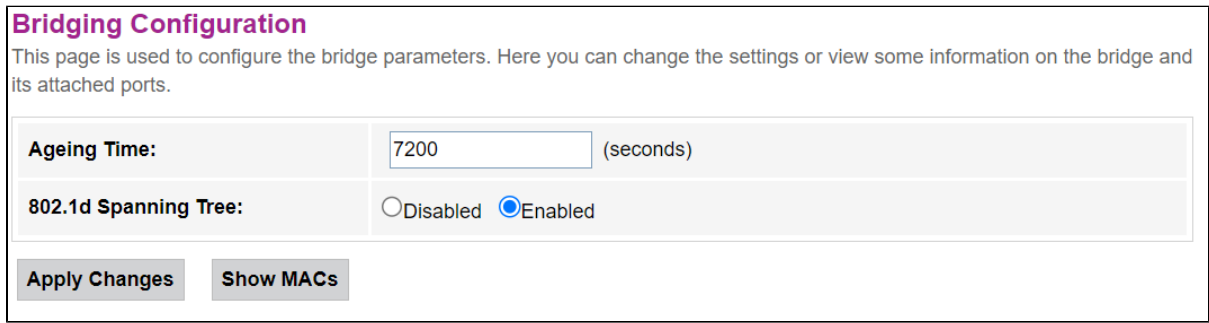

- Ageing Time ();
- 802.1d Spanning Tree (Enable/Disable) / 802.1d Spanning Tree.

«Apply Changes».

, «Show MACs».

Advance Advance Bridging Show MACs

| <b>Bridge Forwarding Database</b><br>This table shows a list of learned MAC addresses. |                    |           |                     |  |
|----------------------------------------------------------------------------------------|--------------------|-----------|---------------------|--|
| Port                                                                                   | <b>MAC Address</b> | Is Local? | <b>Ageing Timer</b> |  |
|                                                                                        | b4-2e-99-bf-71-96  | no        | 0.00                |  |
| <b>Refresh</b>                                                                         | <b>Close</b>       |           |                     |  |

- $Port -$ ;
- *MAC Address* MAC-;
- Is Local? ;
- Ageing Timer- .

«Refresh», – «Close».

### **«Routing».**

.

Advance Advance Routing

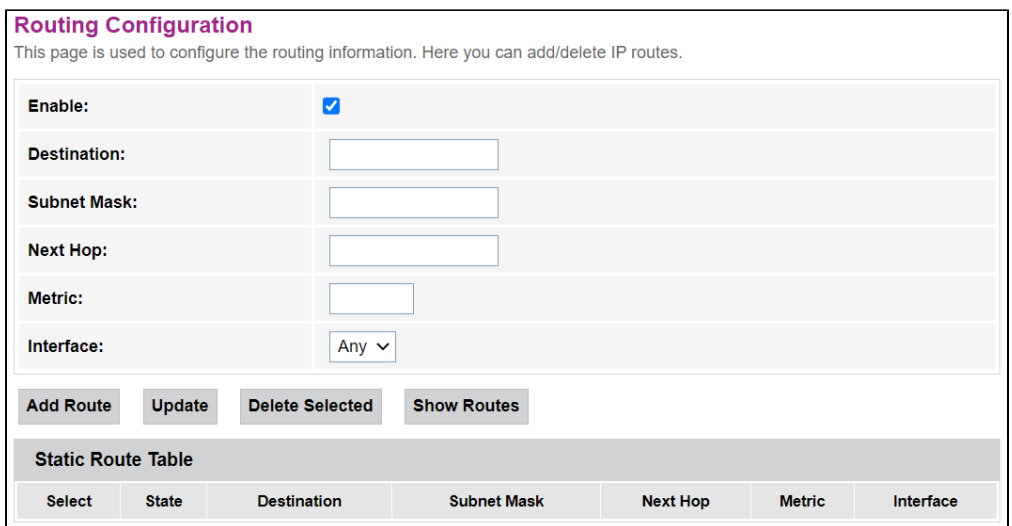

«**Enable**», «Add Route».

- $\bullet$  Enable- ;
- Destination-;
- Subnet Mask ;
- Next  $Hop-$ ;
- Metric ; Interface – .

«Static Route Table». «Update», «Delete Selected».

, «Show Routes», «IP Route Table».

### Advance Advance Routing Show Routes

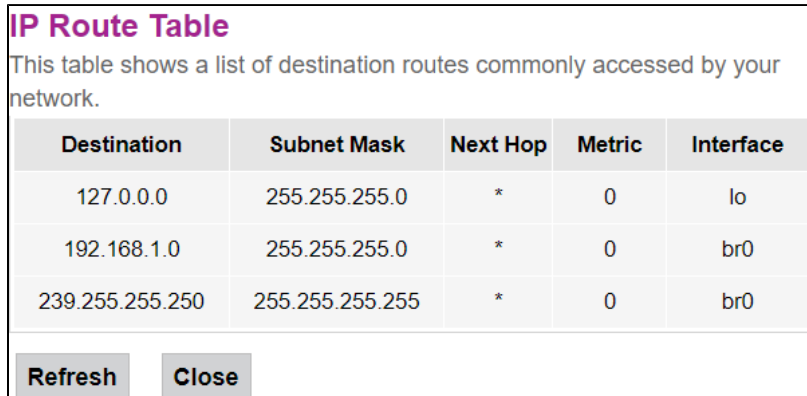

«Refresh», – «Close».

# **«Interface Grouping».**

- . . :
- 1. 2. . (Available Interface).
- 3.
- 3.<br>4. «1 , «Apply Changes».

Advance Advance Interface Grouping

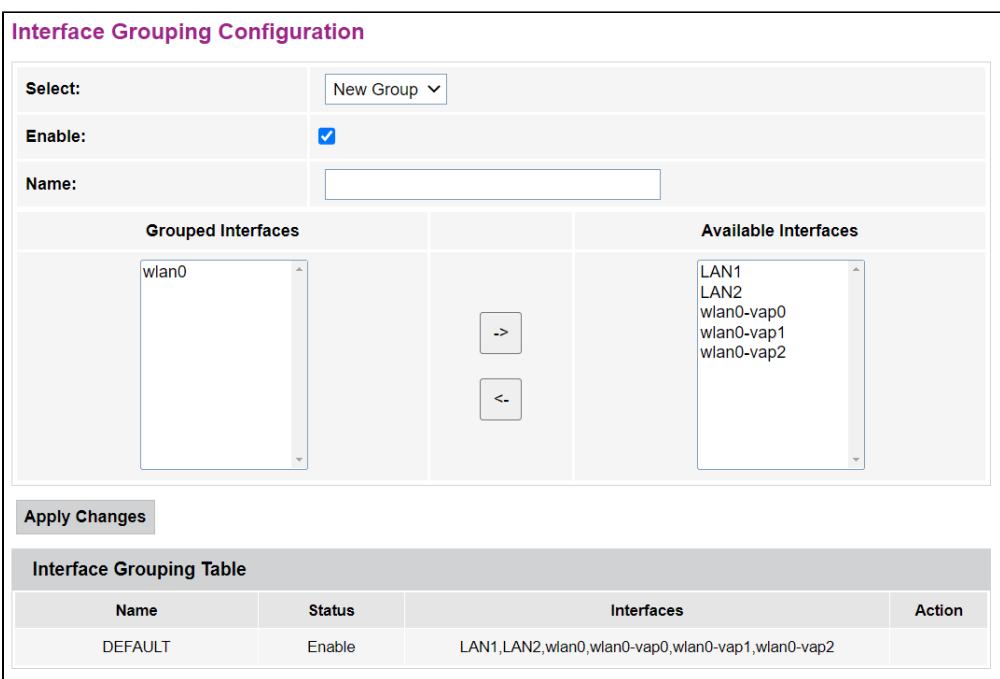

#### **«Link mode». LAN-**

LAN-. LAN1/2-, 10M Half Mode, 10M Full Mode, 100M Half Mode, 100M Full Mode Auto Mode ().

Advance Advance Link mode

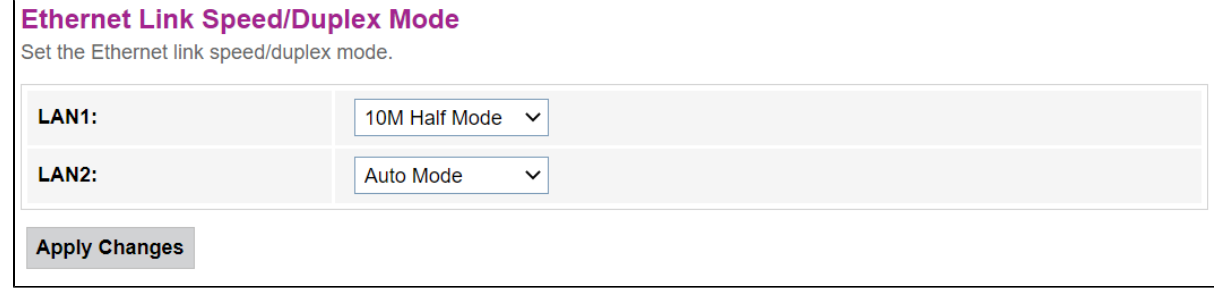

«Apply Changes».

 **«IP QoS». (QoS)**

 **«QoS Policy». QoS-**

QoS- .

Advance IP QoS QoS Policy

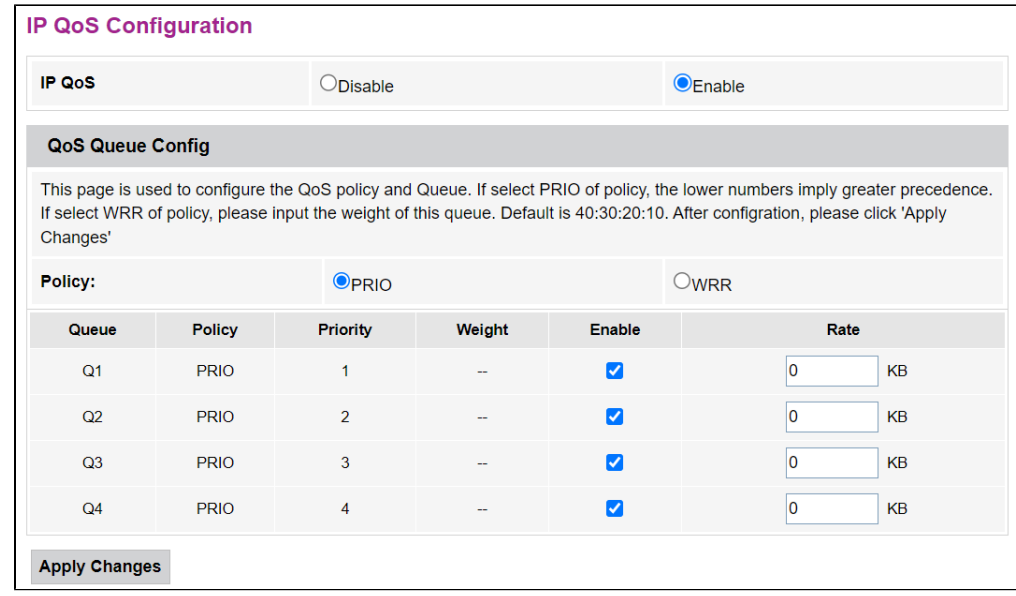

- IP QoS (Enable/Disable) / QoS-;
- Policy :
	- PRIO PRIO . ;

WRR – WRR . 40:30:20:10.

«Apply Changes».

# **«QoS Classification».**

, .

Advance IP QoS QoS Classification

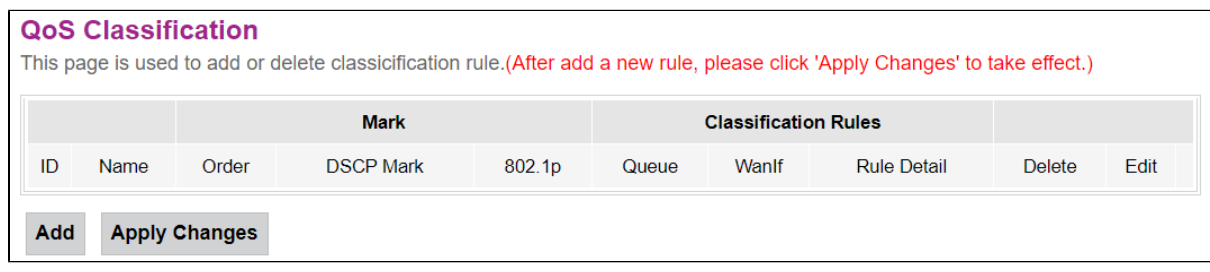

«Add» .

#### Advance IP QoS QoS Classification Add

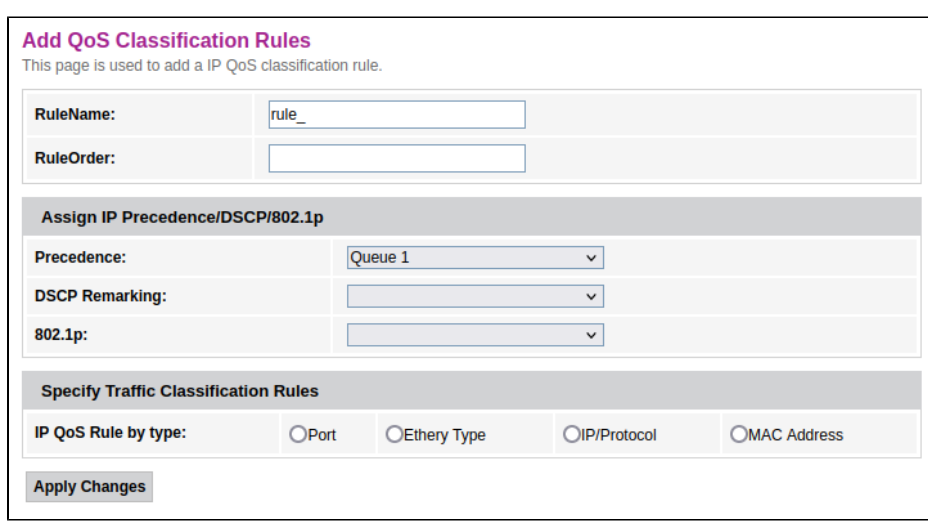

- RuleName-;
- RuleOrder .

#### **Assing IP Precedence/DSCP/802.1p** – IP.

- Precedence ;
- *DSCP* IP-;
- 802.1p- 802.1Q.

#### **Specify Traffic Classification Rules** – .

- IP QoS Rule by type :
	- $Port -$ ;
	- Ethery Type- Ethertype; *IP/Protocol* – IP;
	- MA*C Address* MAC-.

«Apply Changes».

## **«Traffic Shaping».**

#### Advance IP QoS Traffic Shaping

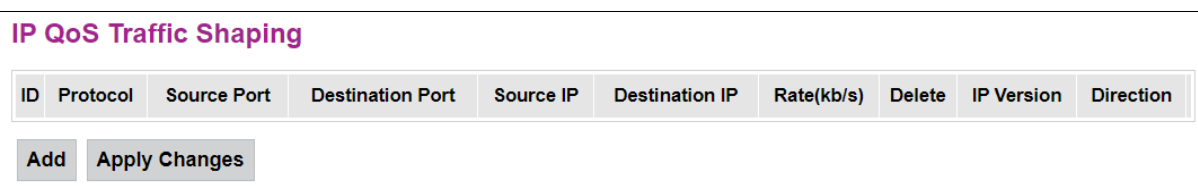

«Add» .

.

#### Advance IP QoS Traffic Shaping Add

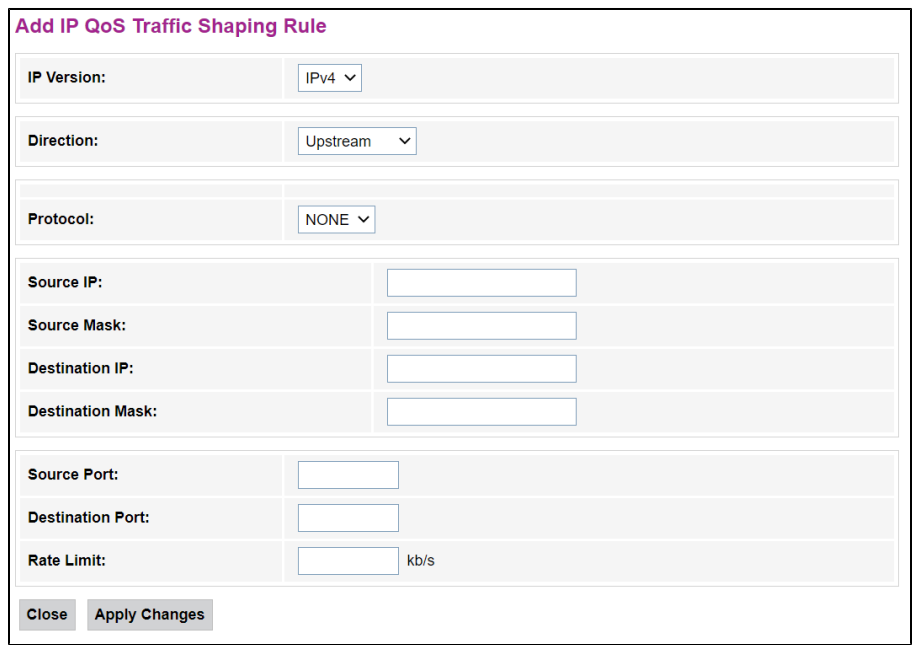

- $\bullet$  IP Version IP-;
- Direction-, ;
- $Protocol-$ ;
- Source  $IP IP -$  ;
- Source Mask-
- $\bullet$  Destination IP-IP-;
- **Destination Mask** ;
- Source Port-;
- Destination Port ;
- Rate Limit (kb/s) , l.

«Apply Changes», «Close».

### **«IPv6». IPv6**

#### **«IPv6 Enable/Disable». IPv6**

/ IPv6-, «Enable»/«Disable».

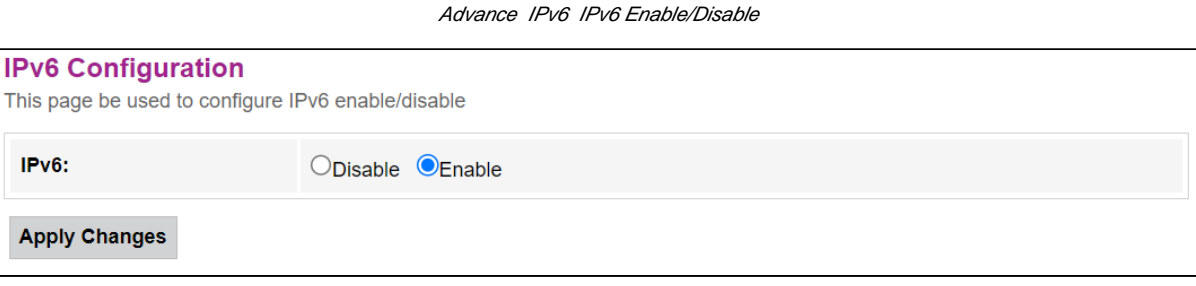

«Apply Changes».

#### **«RADVD». RADVD**

RADVD (Router Advertisement Daemon).

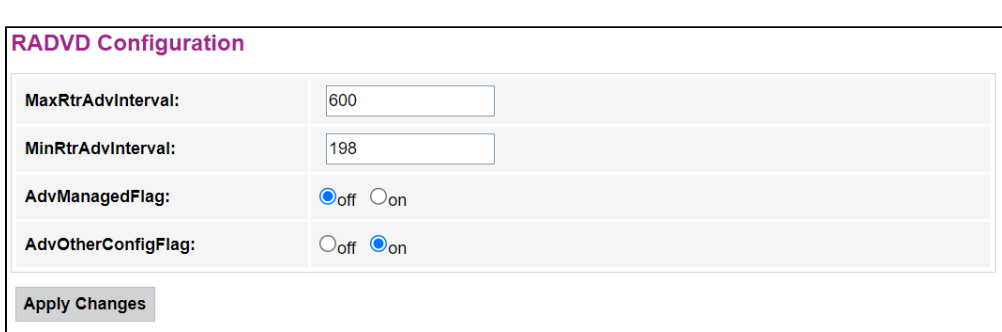

Advance IPv6 RADVD

- MaxRtrAdvInterval- RA (Router Advertisement);
- MinRtrAdvInterval- RA;
- AdvManagedFlag-/ Managed RA;
- AdvOtherConfigFlag / Other RA.

«Apply Changes».

#### **«DHCPv6». DHCPv6-**

DHCPv6-.

Advance IPv6 DHCPv6

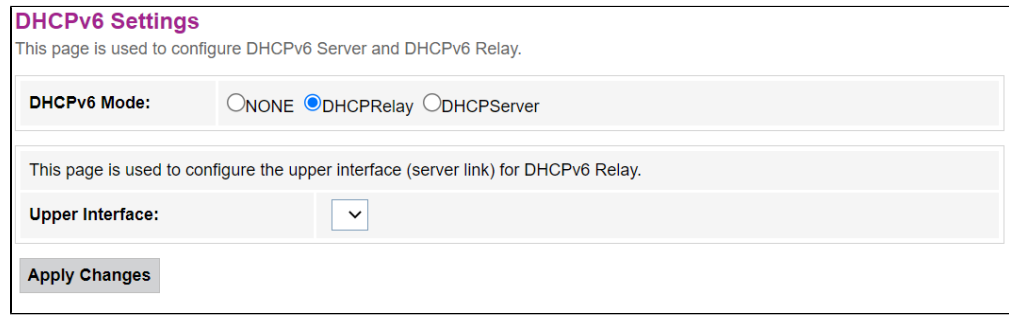

- DHCPv6 Mode-:
	- NONE- DHCP-;
	- *DHCPRelay* DHCP-;
	- *DHCPServer* DHCP-.

«Apply Changes».

 **«MLD proxy». MLD proxy**

#### MLD proxy.

### Advance IPv6 MLD proxy

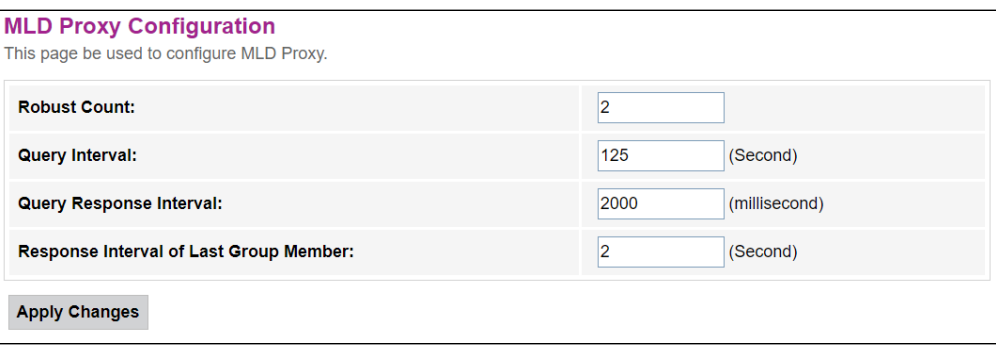

- Robust Count- MLD ;
- Query Interval –, Query;
- Query Response Interval-, Query;
- Response Interval of Last Group Member- Group-Specific .

«Apply Changes».

### **«MLD snooping». MLD snooping**

/ MLD snooping, «Enable»/«Disable».

Advance IPv6 MLD snooping

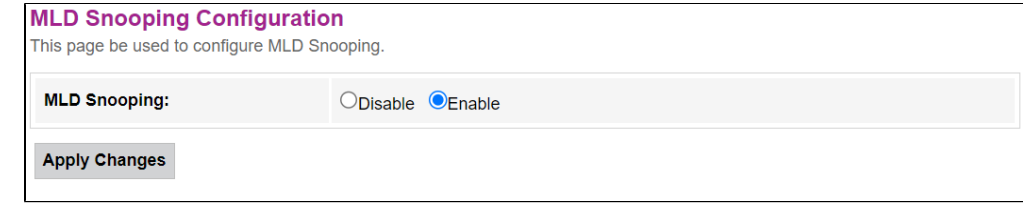

«Apply Changes».

#### **«IPv6 routing». IPv6-**

IPv6-.

#### Advance IPv6 IPv6 routing

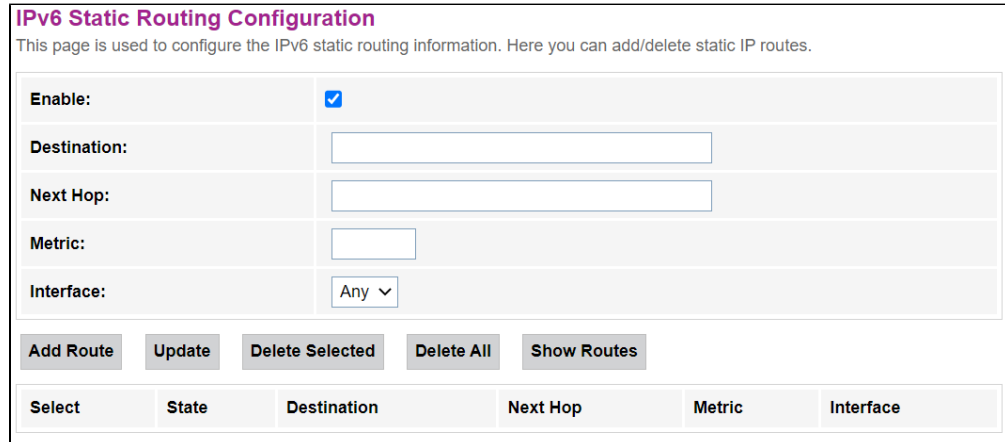

 $\bullet$  Enable-;

- Destination –;
- Next Hop-;
- $•$  Metric –;
- $\bullet$  Interface .

# **IP Route Table**

This table shows a list of destination routes commonly accessed by your network

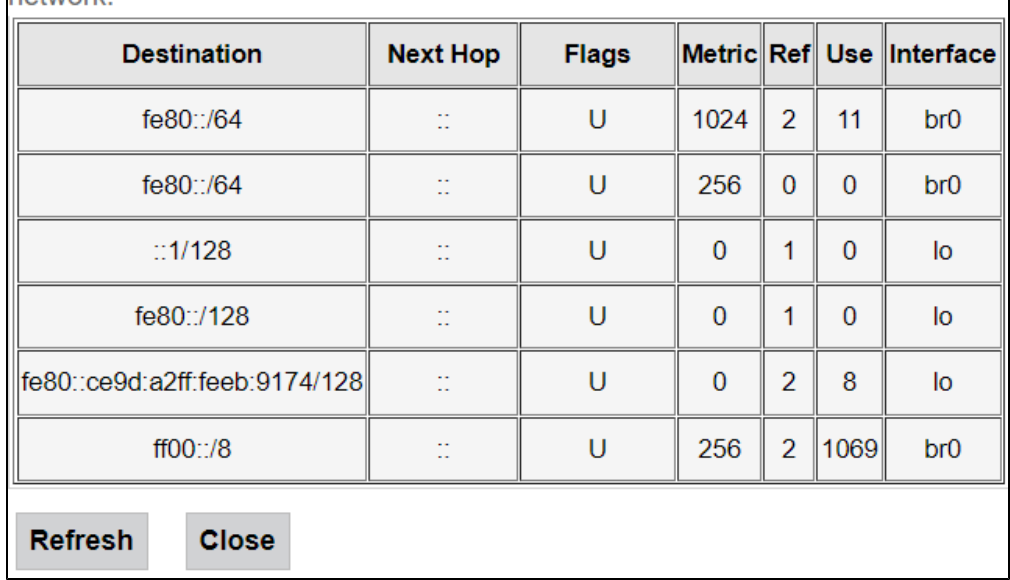

• Destination –;

- $\bullet$  Next Hop-;
- $Flags-$ ;
- Metric ;
- Ref- ;  $\bullet$  Use-;
- $\bullet$  *Interface* , .

«Refresh», – «Close».

### **«IPv6 IP/Port filtering».**

, .

Advance IPv6 IP/Port filtering

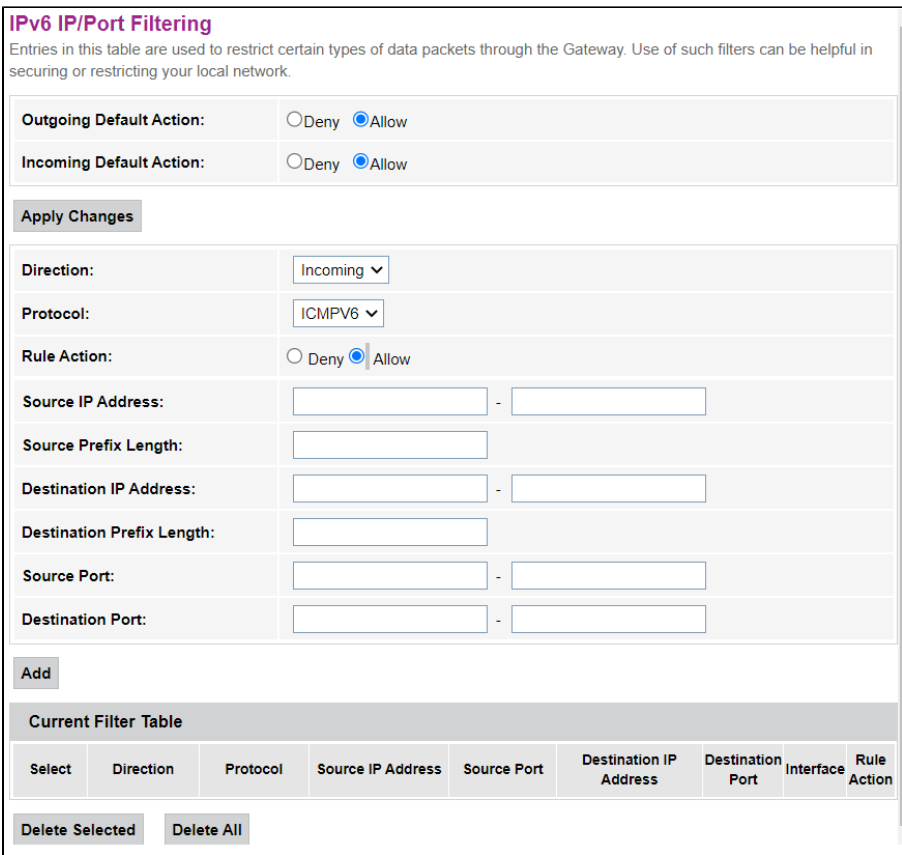

- Outgoing Default Action- :
	- Deny- ;
	- Allow .
- *Incoming Default Action* :<br>• *Deny –* ;
	- Deny- ;
	- Allow .
- Direction :
	- Outgoing –; Incoming – .
- $Protocol-$ ;
- Rule Action (Deny/Allow) (/);
- Source IP Address IP- ;
- Source Prefix Length ;
- Destination IP Address IP- ;
- Destination Prefix Lenght-;
- Source Port-;
- Destination Port- .

, «Add». «Current Filter Table». «Delete All», , «Delete Selected».

# **«IPv6 ACL». IPv6 ACL**

IPv6,

WAN, LAN.

Advance IPv6 IPv6 ACL

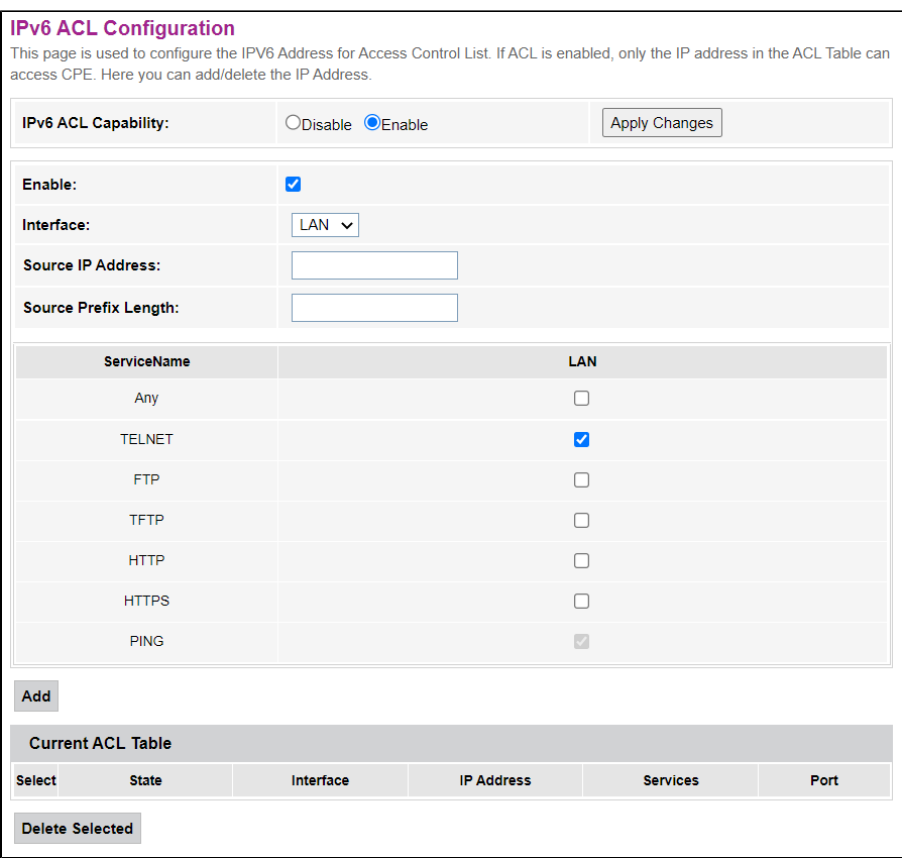

«Current ACL Table» Enable :

- IPv6 ACL Capabillity ;
- Enable IPv6 ACL;
- Interface IPv6 ACL;
- Source IP Address/Source Prefix Lenght-,
- Services-, . ICMP, Telnet, HTTP. LAN .

«Add». «Delete Selected».

# «Diagnostics»

# **«Ping».**

Ping, ICMP.

Diagnostics Ping

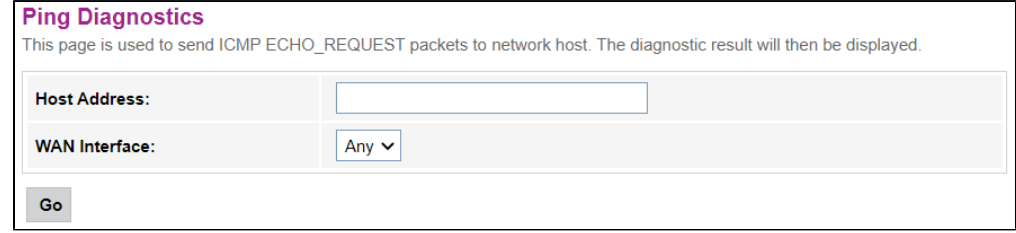

• WAN Interface – , .

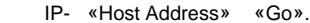

# **«Ping6».**

Ping, ICMPv6.

#### Diagnostics Ping6

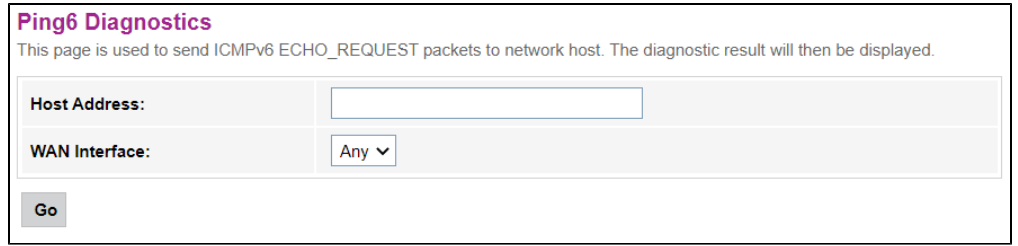

- WAN Interface , .
- IP- «Host Address» «Go».

## **«Traceroute». IPv4**

UDP- / .

#### Diagnostics Traceroute

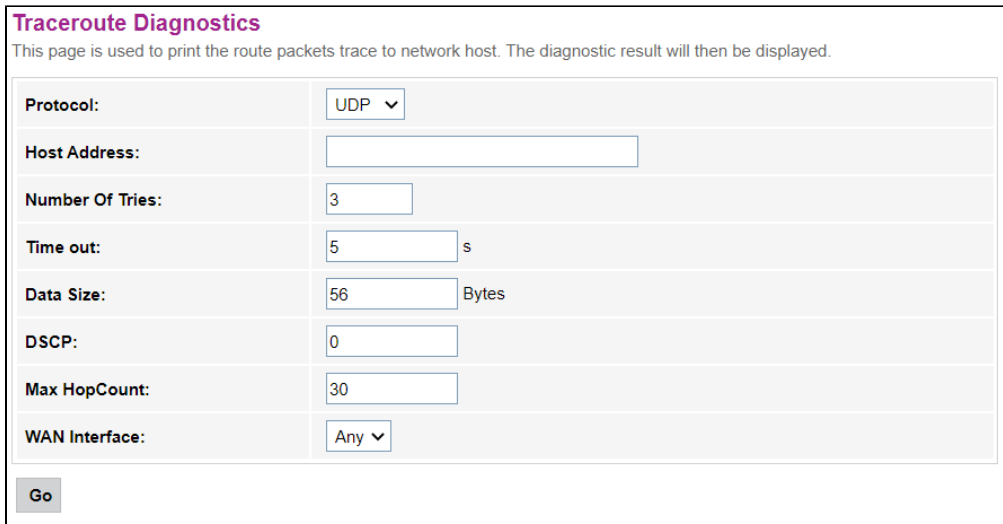

- Protocol , ;
- Host Address , ;
- Number Of Tries ;
- Time out-;
- Data Size ;
- DSCP- Differentiated services codepoint ;
- Max HopCount- ;
- WAN Interface , ...

«Go».

# **«Traceroute6». IPv6**

UDP- / .

Diagnostics Traceroute6

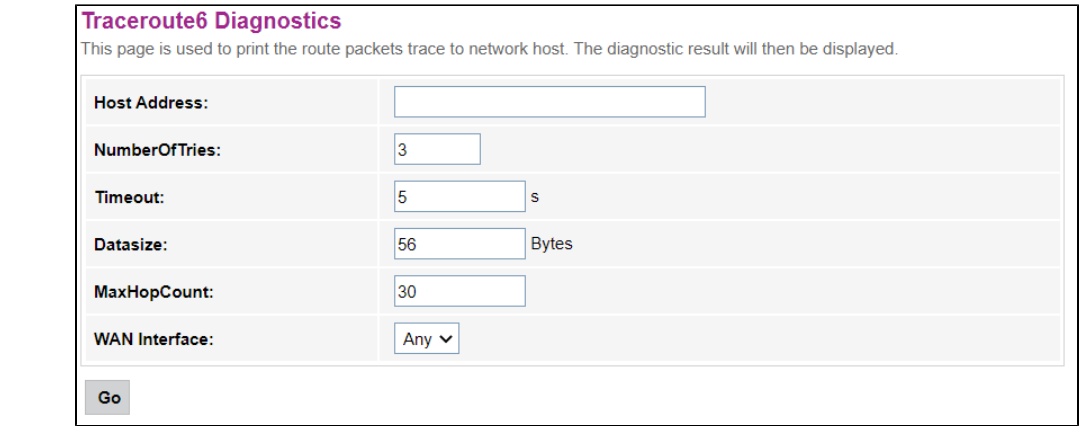

- Host Address , ;
- Number Of Tries ;
- Time out- ;
- Data Size ;
- Max HopCount-; WAN Interface – , ...

«Go».

# «Admin»

#### . , , , , ,

# **«GPON Settings». GPON**

#### Admin GPON Settings

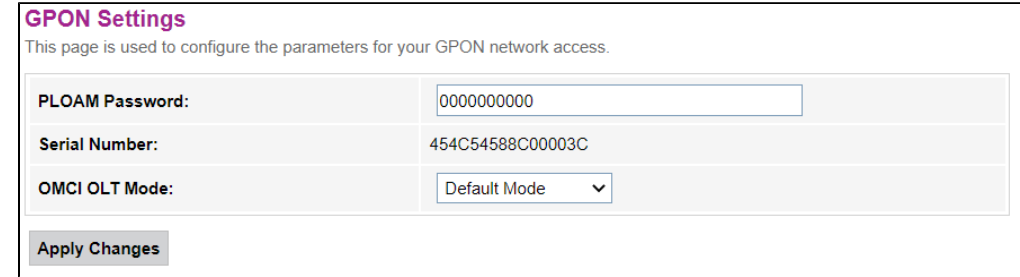

- PLOAM Password- OLT;
- Serial Number-PON CPE.

«Apply Changes».

 **«OMCI Information»**

Admin OMCI Information

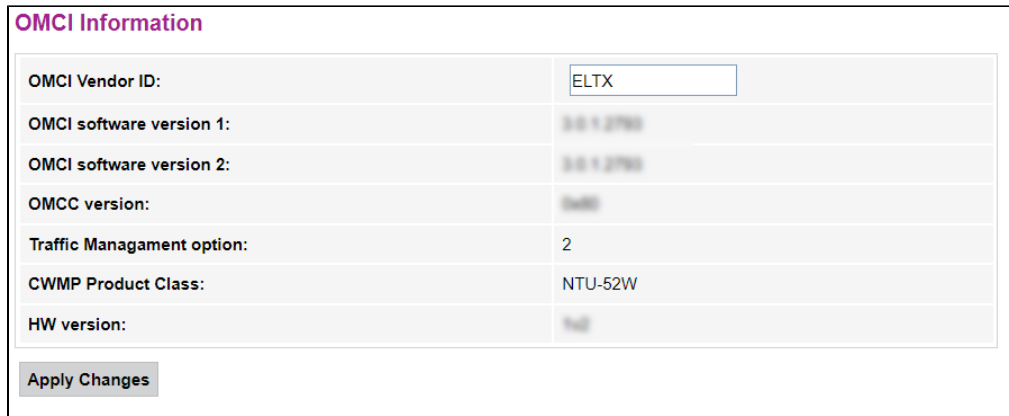

- OMCI Vendor ID-;
- OMCI software version 1- ;
- OMCI software version 2- ;
- OMCC version- OMCI;
- Traffic Managment option ;
- CWMP Product Class ;
- HW version-

«Apply Changes».

## **«Commit/Reboot».**

#### «Commit and Reboot» . .

Admin Commit/Reboot

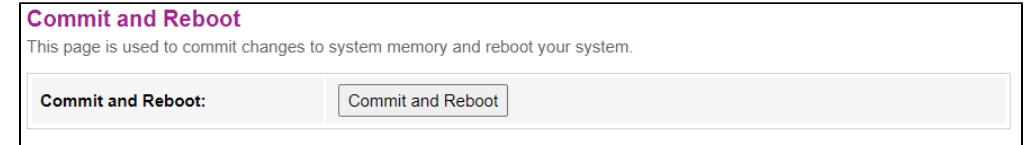

# **«Backup/Restore».**

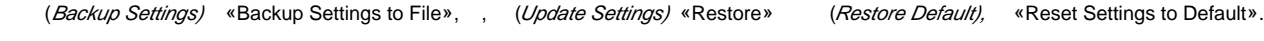

#### Admin Backup/Restore

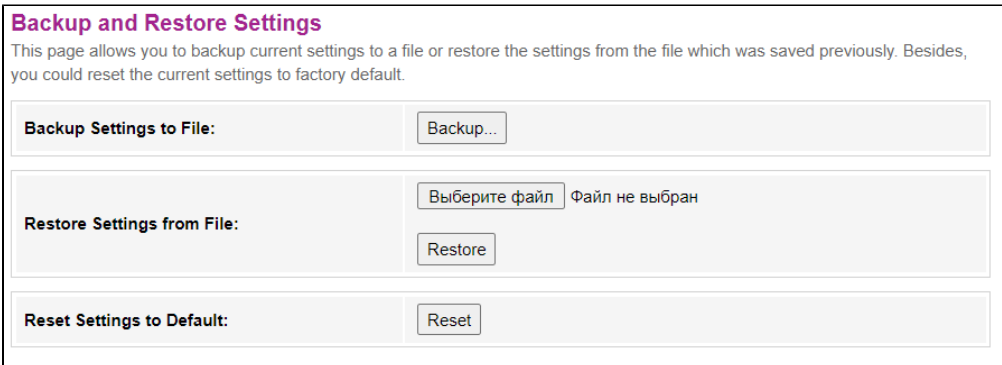

 **«Password». ( )**

.

Admin Password

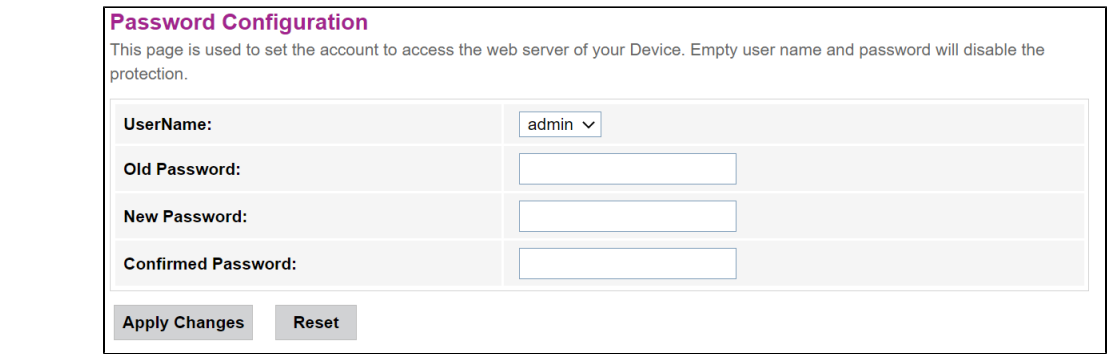

Old Password, New Password Confirmed Password.

«Apply hanges», – «Reset».

# **«Firmware upgrade».**

, « » «Upgrade», «Reset».

Admin Firmware upgrade

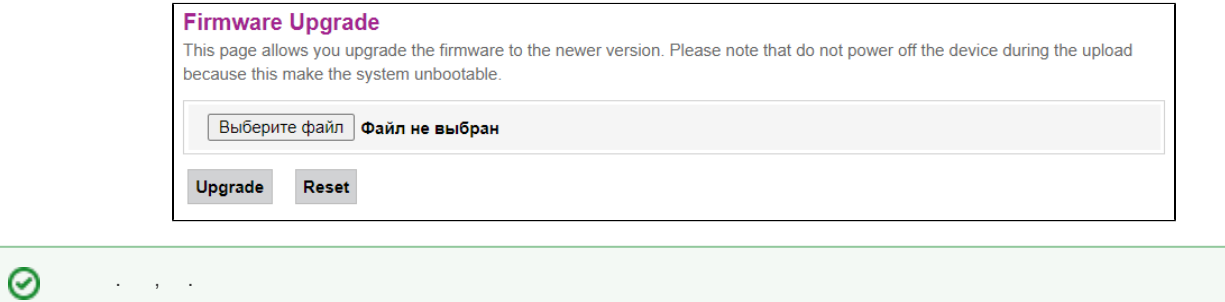

 **«ACL»**

Admin Firmware upgrade

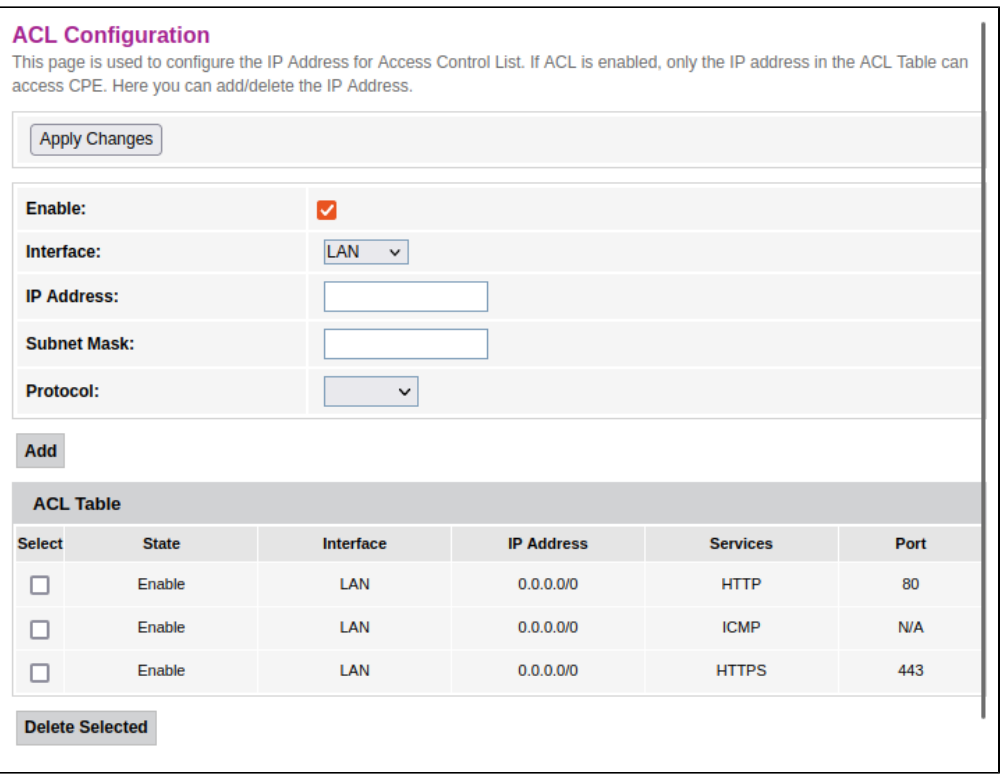

«ACL Table» Enable :

- Interface ;
- IP Address IP- ;
- Subnet Mask ;
- Protocol- .

«Add». «Delete Selected».

### **«Time zone».**

,  $\rightarrow$  .

#### Admin Time zone

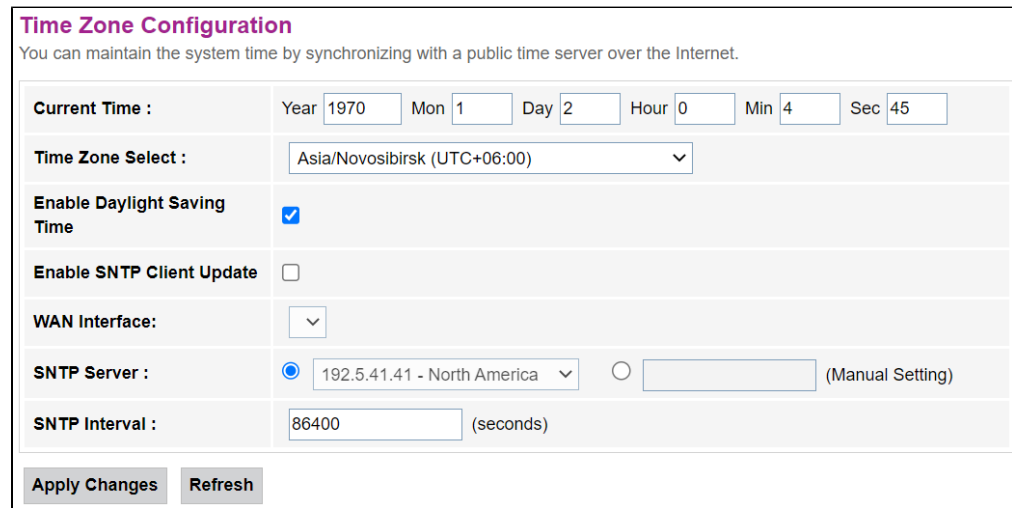

- Current time ;
- Time Zone Select ;
- Enable Daylight Saving Time ;
- Enable SNTP Client Update SNTP;
- WAN Interface , ;
- SNTP Server ;

• SNTP Interval- NTP-.

«Apply Changes», «Refresh».

#### **«TR-069». TR-069**

TR-069.

Admin TR-069

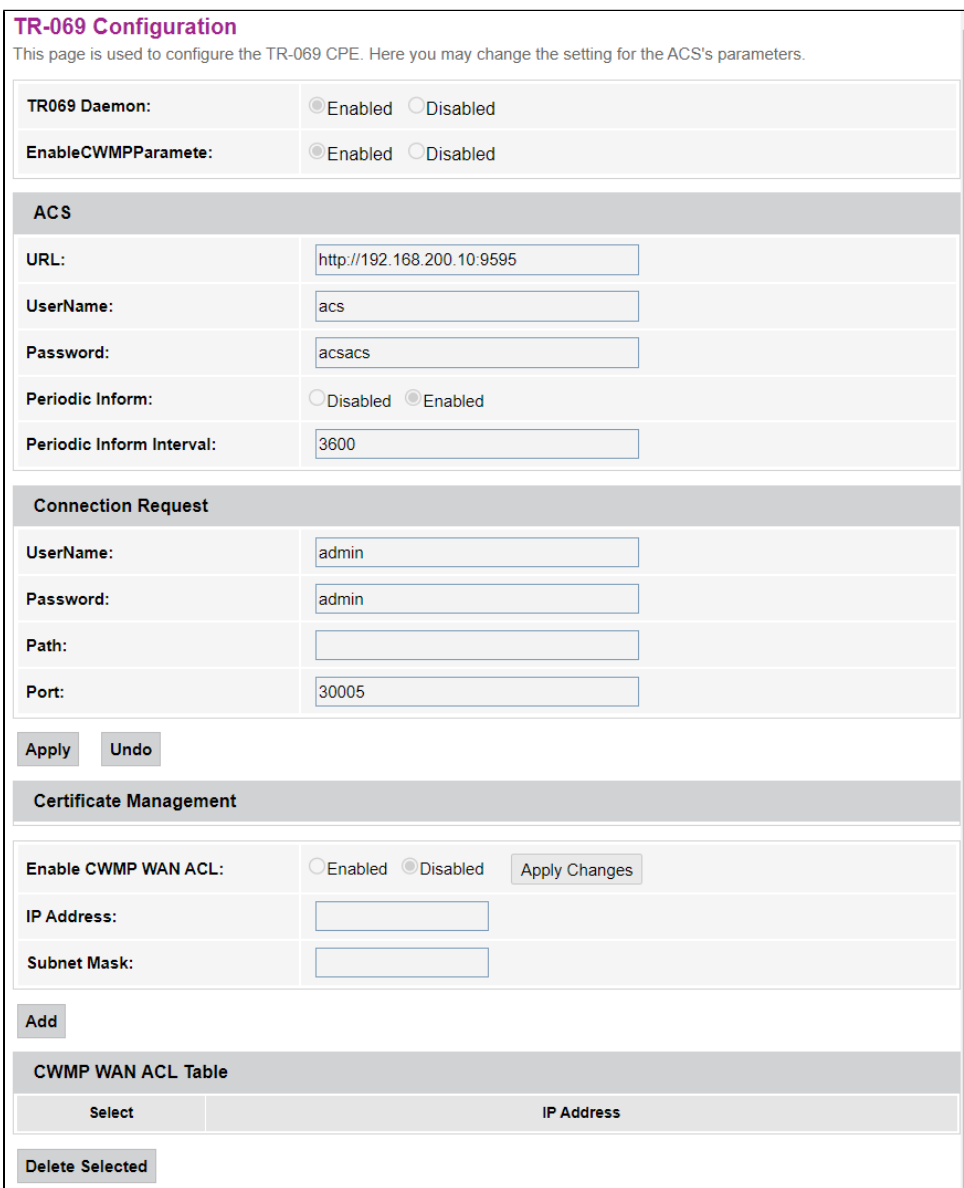

TR069 Daemon (Enable/Disabled) – / TR-069;

EnableCWMPParamete (Enable/Disabled) – / CWMP;

#### **ACS** – ACS-.

- $\bullet$  *URL* URL ;
- UserName ;
- Password ;
- Periodic Inform / ;
- Periodic Inform Interval .

#### **Connection Request** – ONT.

- UserName ;
- Password ;
- Path ;
- Port .

# «Statistics».

# **«Interface».**

 $/$  .

#### Statistics Interface

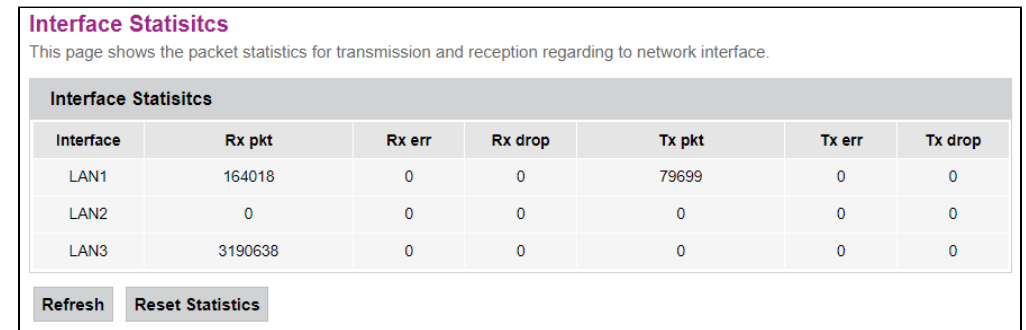

- Interface ;
- $Rx$  pkt ;
- RX err ;
- Rx drop ;
- $Tx$  pkt –;
- $Tx$  err-;
- $Tx drop 1$ .

## **«PON».**

.

#### Statistics PON

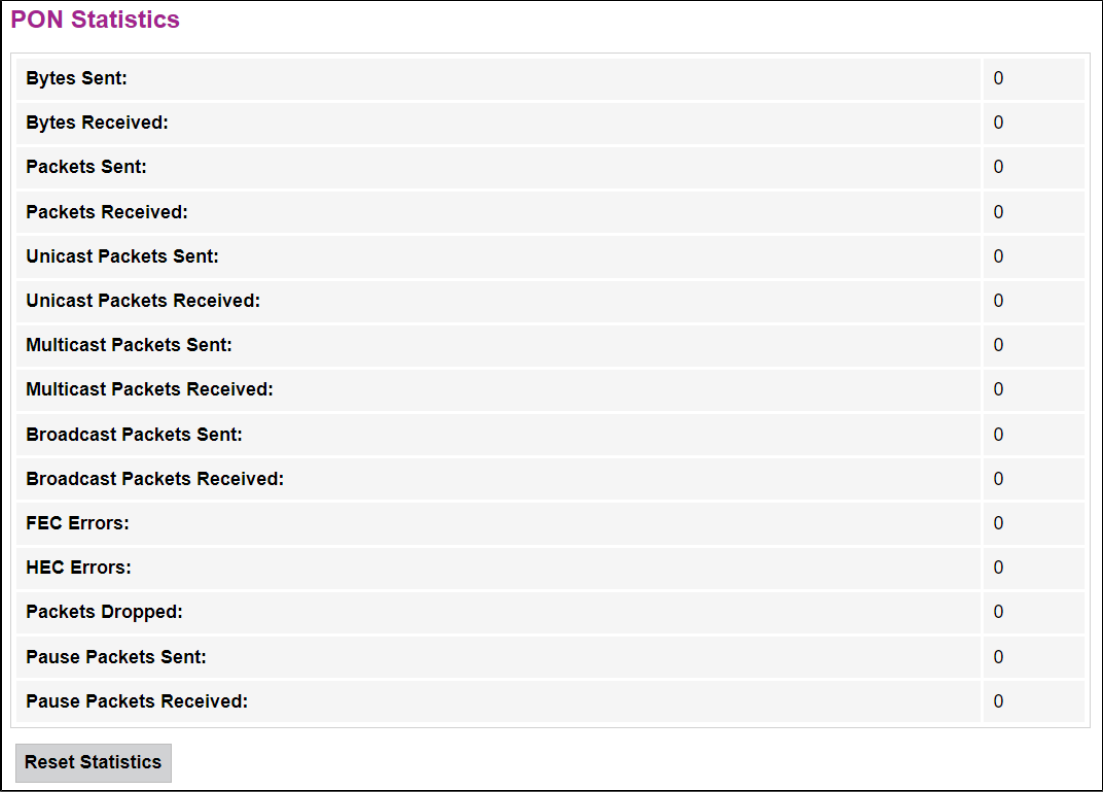

- Bytes Received-;
- Packets Sent-;
- Packets Received ;
- Unicast Packet Sent Unicast- ;
- Unicast Packet Received Unicast- ;
- Multicast Packets Sent-Multicast-;
- Multicast Packets Received-Multicast-;
- Broadcast Packet Sent- ;
- Broadcast Packet Received ;
- *FEC Errors* FEC;
- HEC Errors HEC;
- Packets Dropped-;
- Pause Packets Sent- ;
- Pause Packets Received .

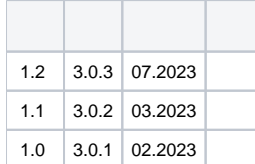